GUIA DIDÁTICO - E-BOOK COM SEQUENCIAS DIDÁTICAS E USO DE METODOLOGIAS ATIVAS COM FUNDAMENTOS DA LEI DE OHM

Canva

## APRESENTAÇÃO

**Esse é um E-book, em formato de Guia Didático, elaborado e destinado a professores da disciplina de Física aplicada no ensino médio profissionalizante, como resultado de uma dissertação do Mestrado Profissional em Ensino de Ciências do Instituto Federal do Rio de Janeiro (IFRJ) campus Nilópolis, RJ. No material, estudou-se a criação de sequencias didática com aplicações práticas da Lei de** 

**Ohm, envolvendo situações problemas ou desafios, com a possibilidade de promover uma aprendizagem significativa e mais eficiente, resgatando a motivação dos estudantes em aprender, por meio de Metodologias Ativas com uso de simuladores computacionais. A proposta deste produto, provindo de uma Dissertação de pesquisa, passando por etapas de validações e desenvolvida com alunos de uma Unidade de Ensino Profissionalizante no município de Duque de Caxias, RJ, do turno noturno do primeiro semestre do curso técnico de nível médio de automação industrial da Fundação de Apoio a Escola Técnica** 

#### **(Faetec).**

**Destaca-se assim que o material poderá servir de um grande instrumento para o ensino-aprendizagem para professores e alunos, podendo o professor realizar as adaptações que julgar necessário, com sugestões promovidas a este propósito. O autor.**

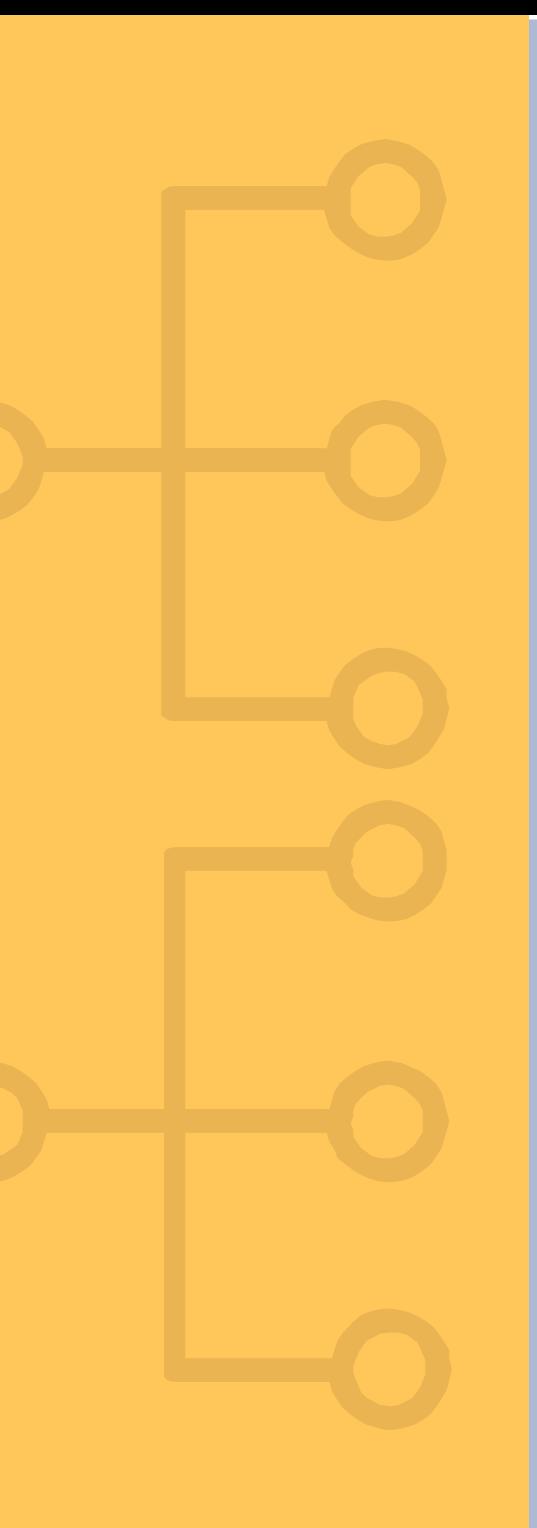

## CONTEUDOS DO GUIA DIDÁTICO – E-BOOK

**-MATERIAL DESTINADO AOS PROFESSORES QUE LECIONAM FÍSICA**

#### **-FORMADO POR 4 DESAFIOS QUE ENVOLVEM A APLICAÇÃO DA LEIDE OHM**

**-OS DESAFIOS SÃO PROPOSTAS PARA USO DE UMA METODOLOGIA COM USO DE APRENDIZAGEM BASEADAS EM PROBLEMAS PARA COMPREENDER E SOLUCIONARAS QUESTÕES ENVOLVIDAS NOS DESAFIOS**

**-SÃO UTILIZADOS SIMULADORES COMPUTACIONAIS**

**-SÃO UTILIZADAS SEQUÊNCIAS DIDÁTICAS PARA AUXILIAR OS PROFESSORES NO SEU PLANEJAMENTO**

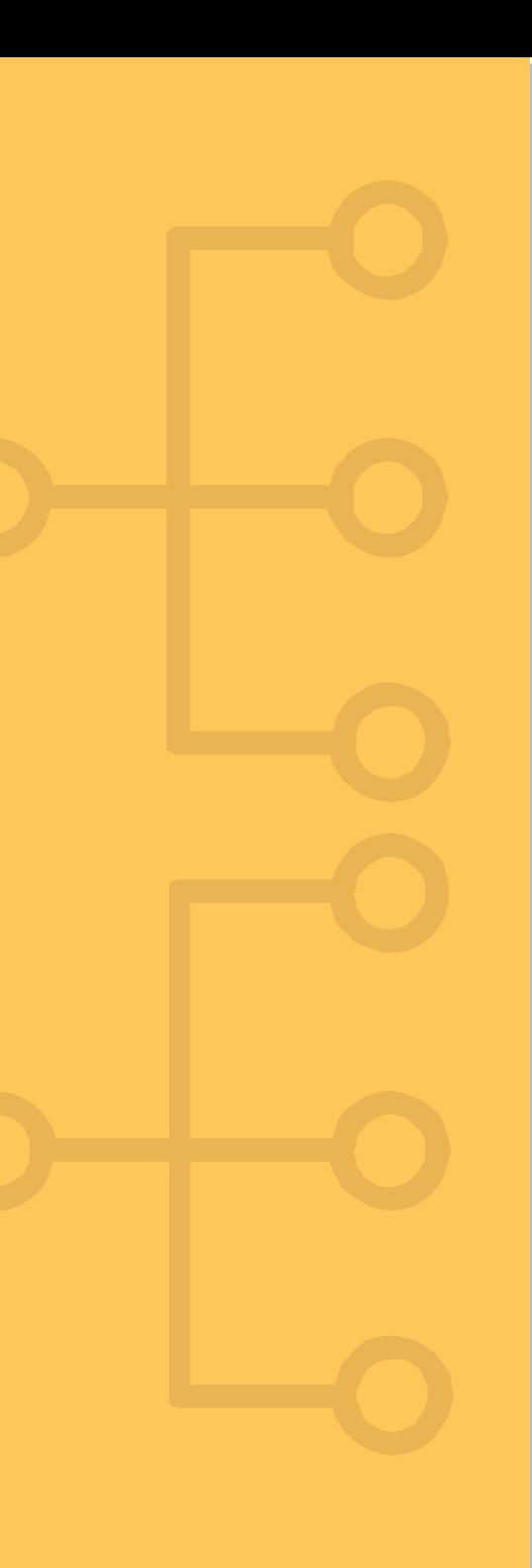

### PROPOSTAS DE DESAFIOS

1º DESAFIO SOBRE DIMENSIONAMENTO DA RESISTÊNCIA ELÉTRICA NAS INSTALAÇÕES

2º DESAFIO SOBRE A IMPORTÂNCIA DO USO ADEQUADO DOS FUSÍVEIS E DISJUNTORES

3º DESAFIO SOBRE AS SITUAÇÕES DAS INDUÇÕES EM UMA REDE DE TELEFONIA

4º DESAFIO SOBRE AS SITUAÇÕES DE MICROFONIA EM TRANSMISSÕES DE ÁUDIO

### 1º DESAFIO

### DIMENSIONAMENTO DA RESISTÊNCIA ELÉTRICA NAS INSTALAÇÕES

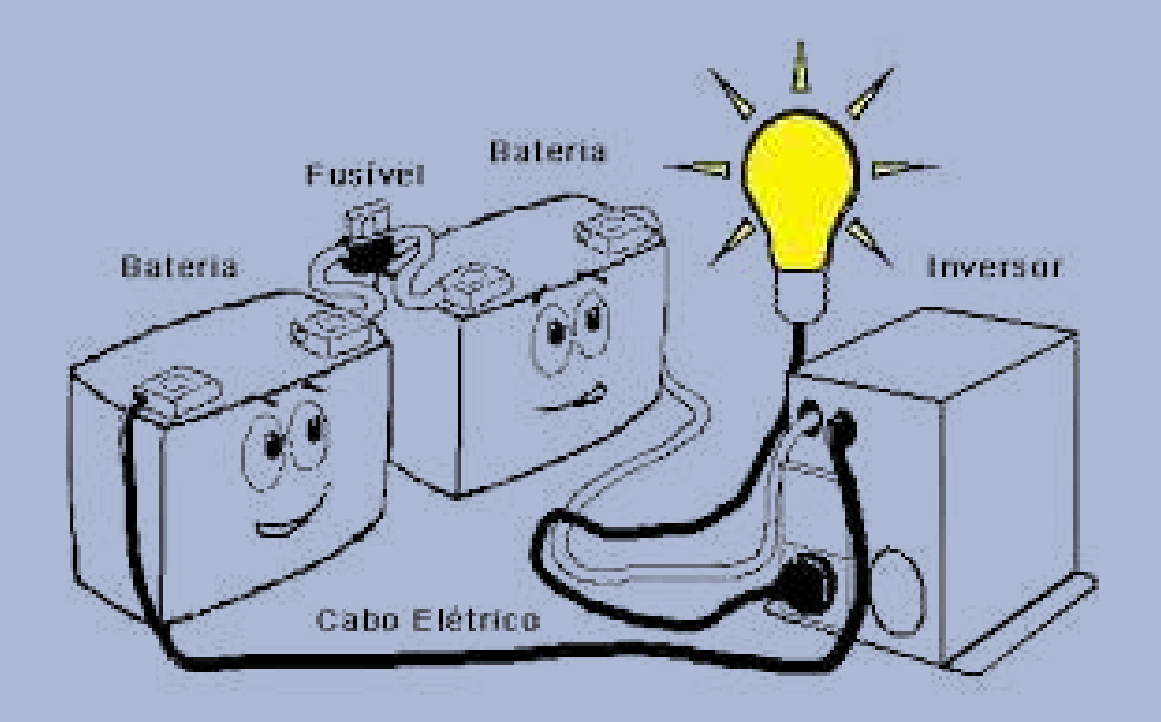

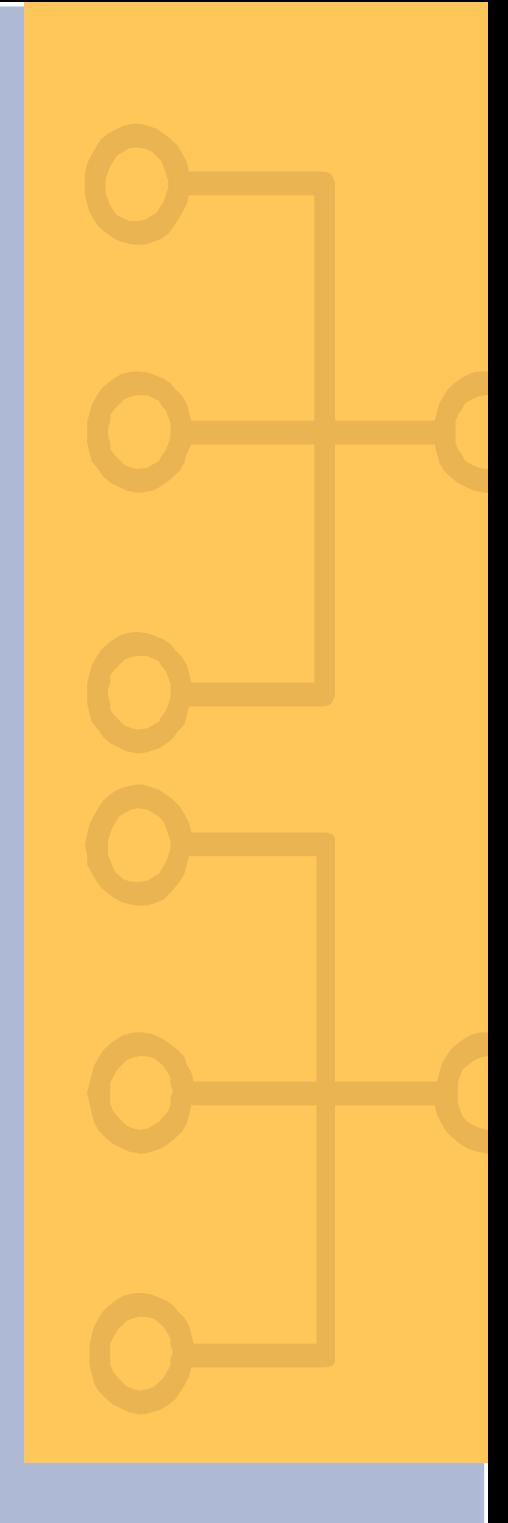

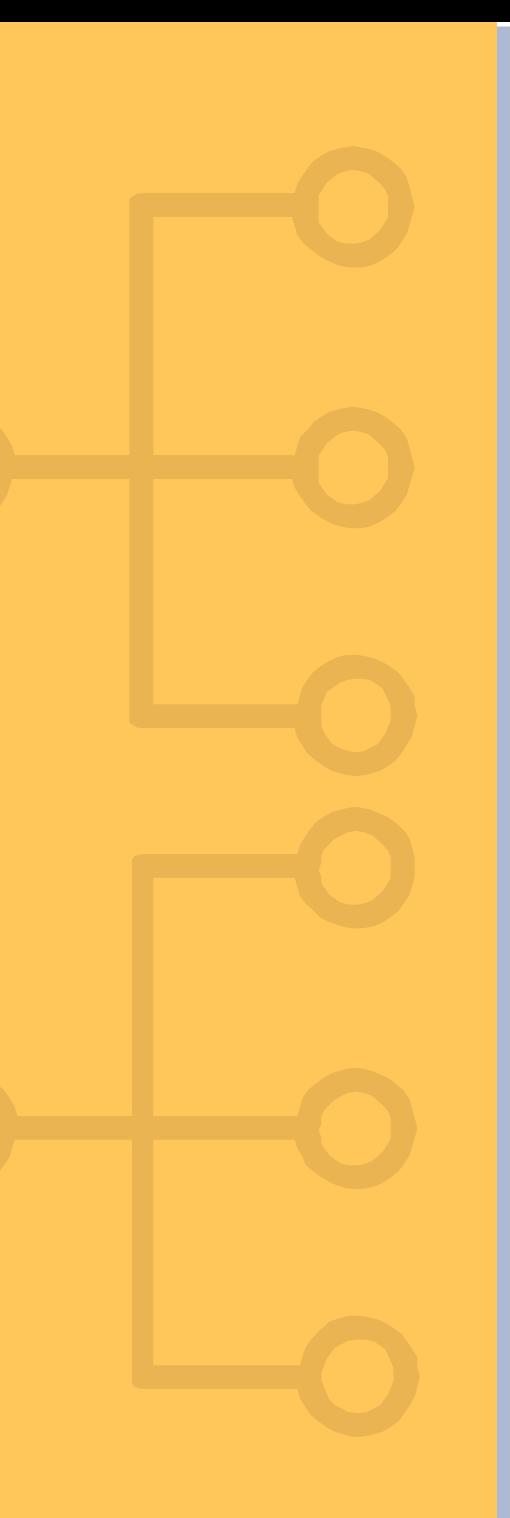

e

## OBJETIVOS DO 1º DESAFIO

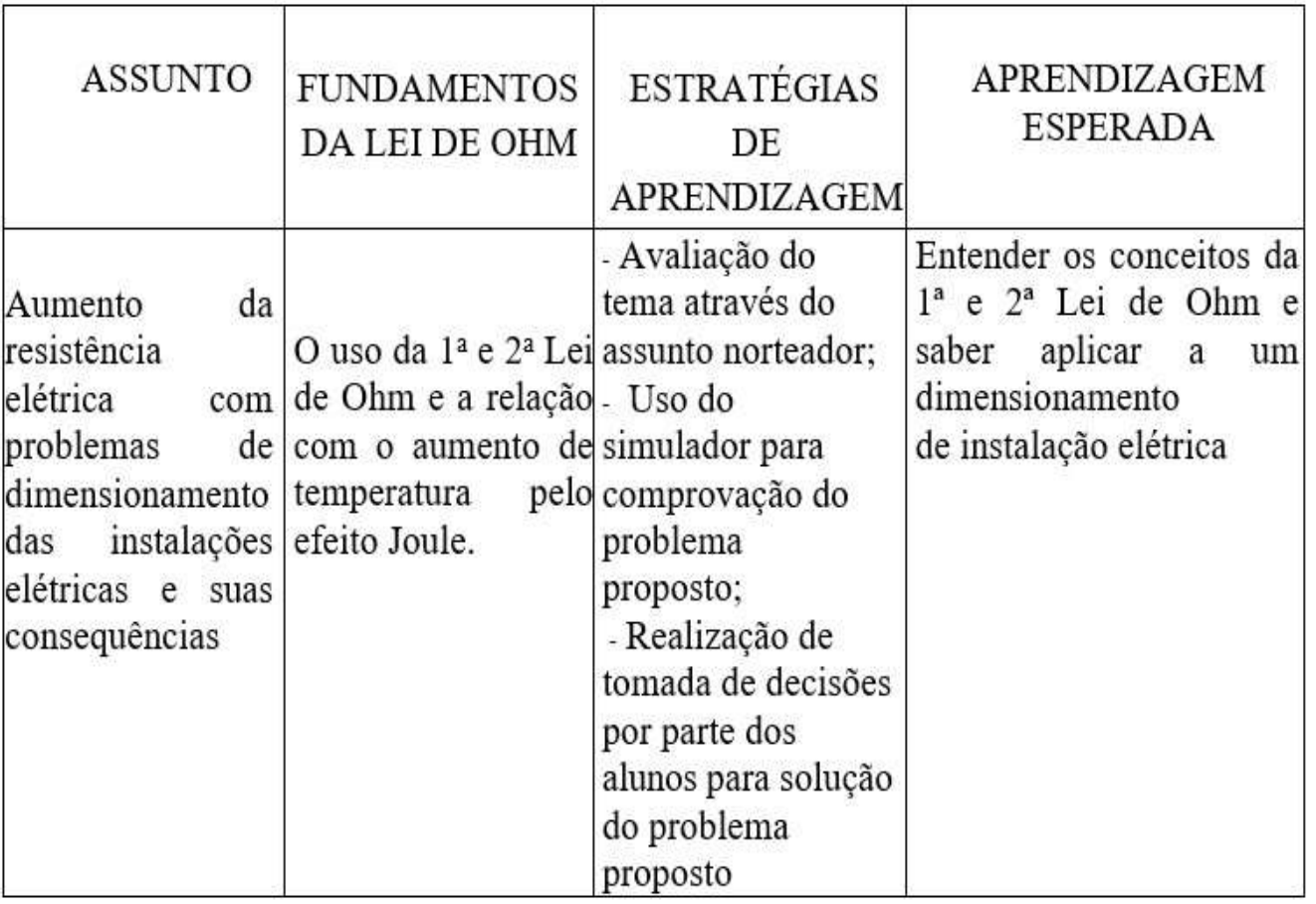

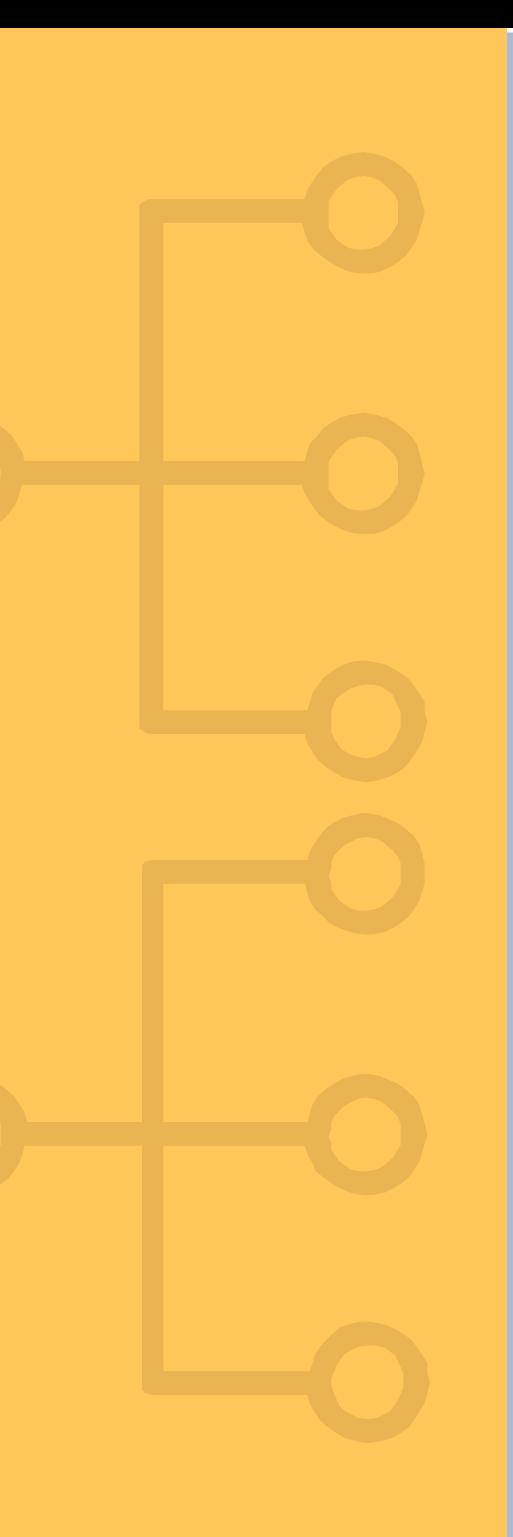

#### 2° DESAFIO

### IMPORTÂNCIA DO USO ADEQUADO DOS FUSÍVEIS E **DISJUNTORES**

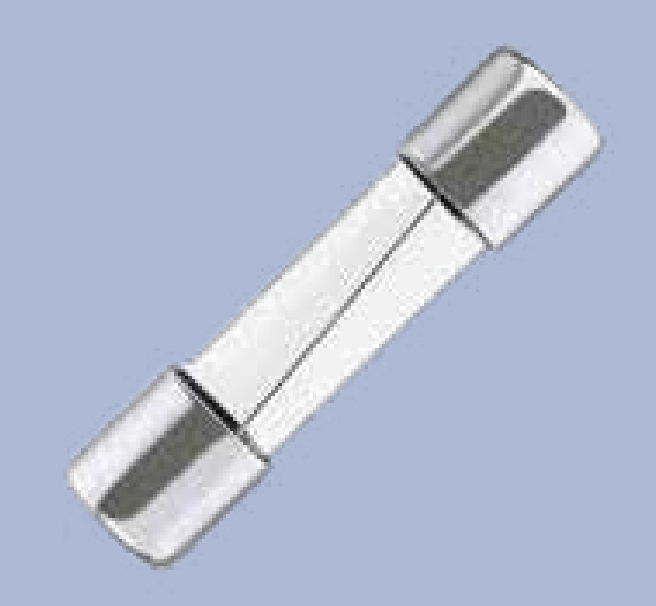

## **OBJETIVOS DO 2º DESAFIO**

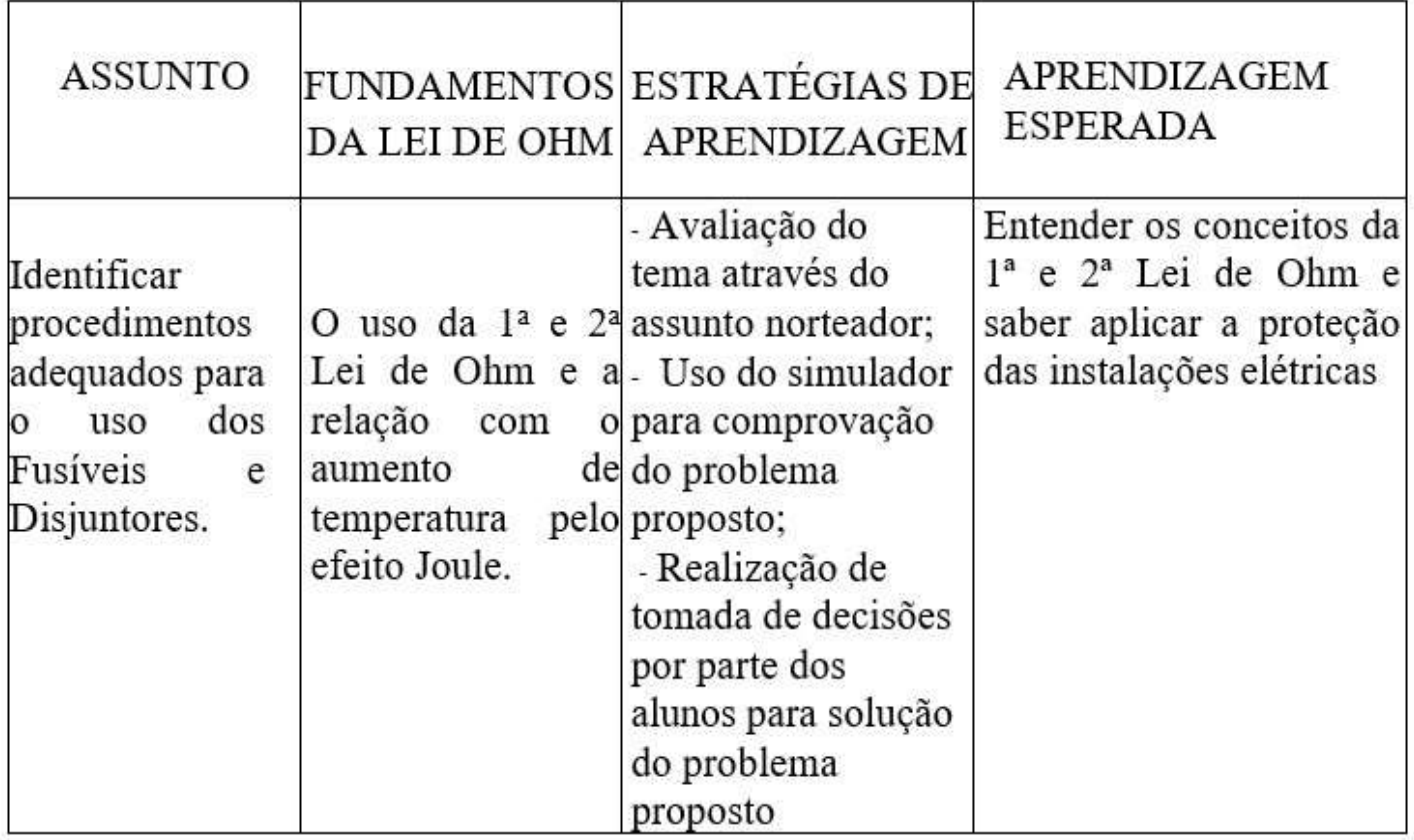

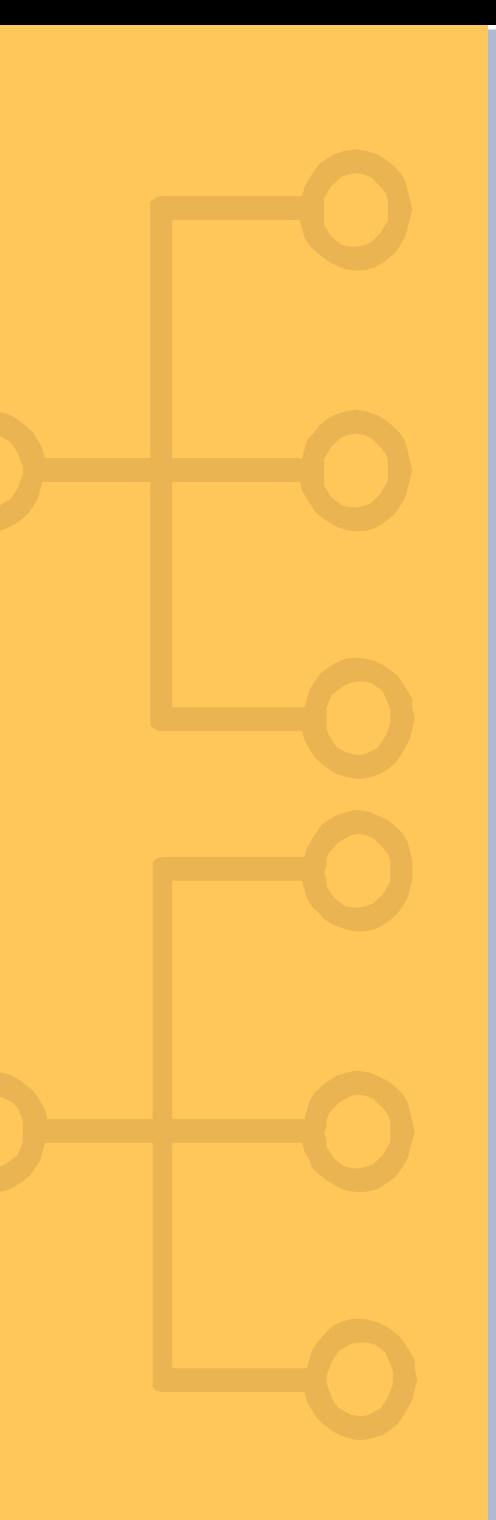

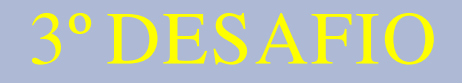

### SITUAÇÕES DAS INDUÇÕES EM UMA REDE DE **TELEFONIA**

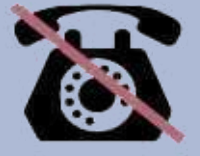

**ESTAMOS TEMPORARIAMENTE SEM TELEFONE FIXO** 

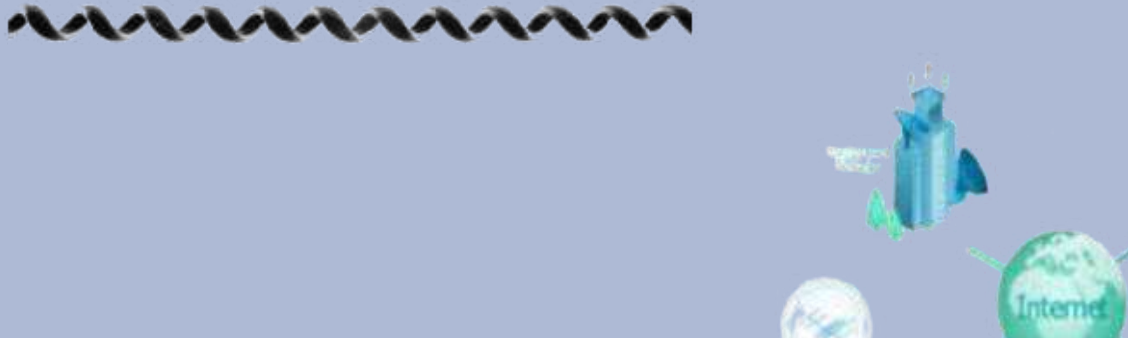

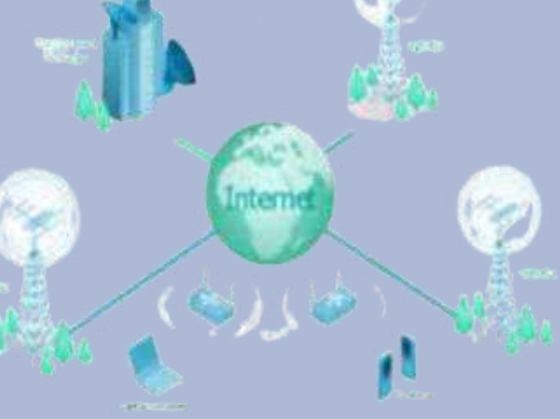

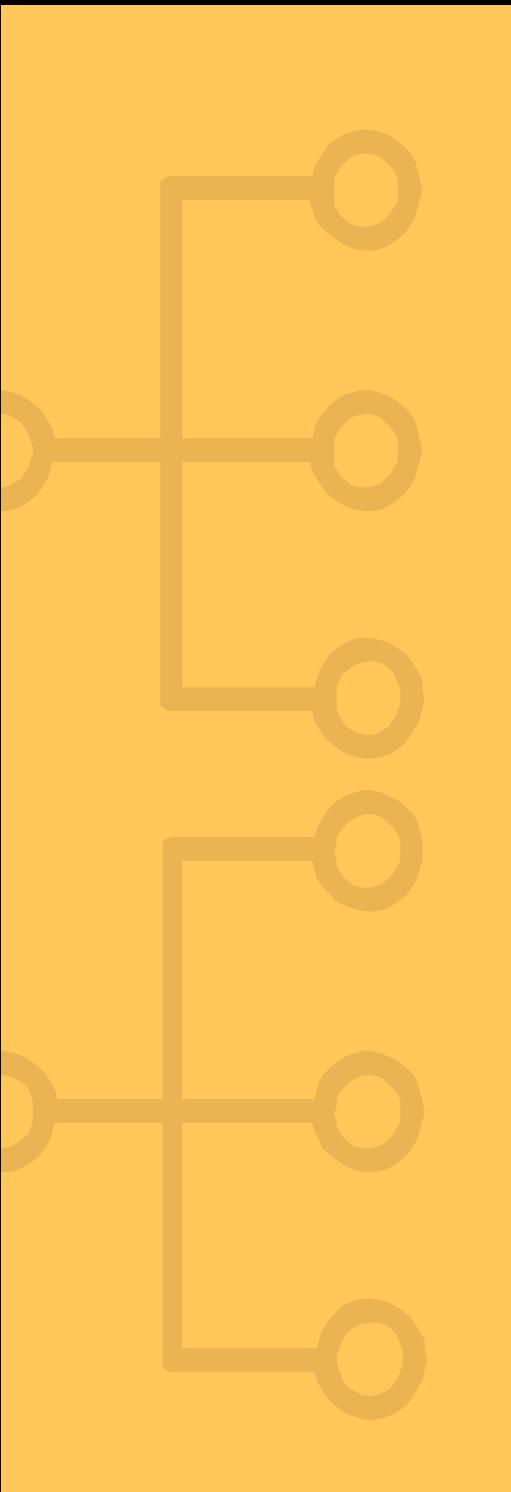

## **OBJETIVOS DO 3º DESAFIO**

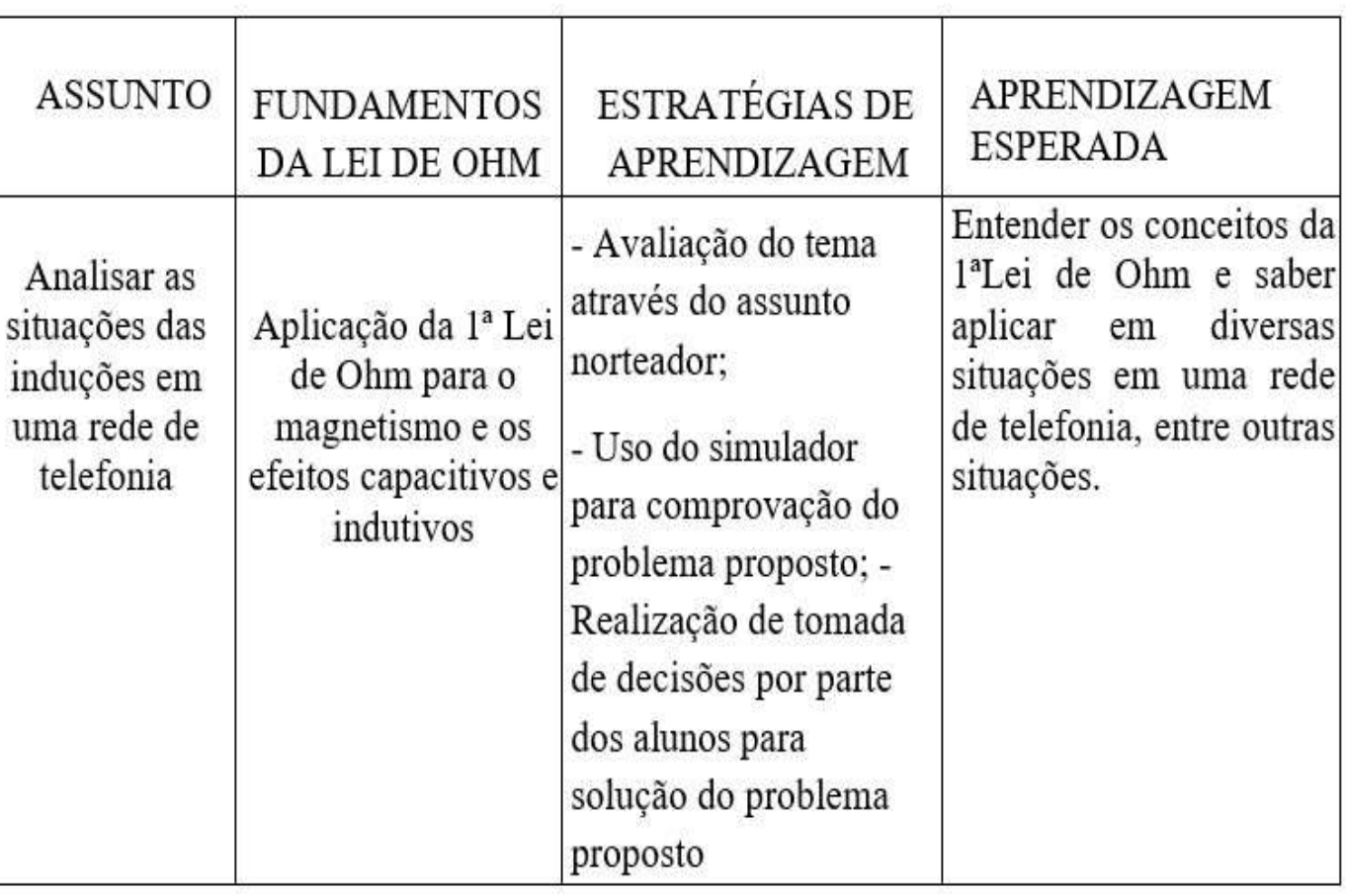

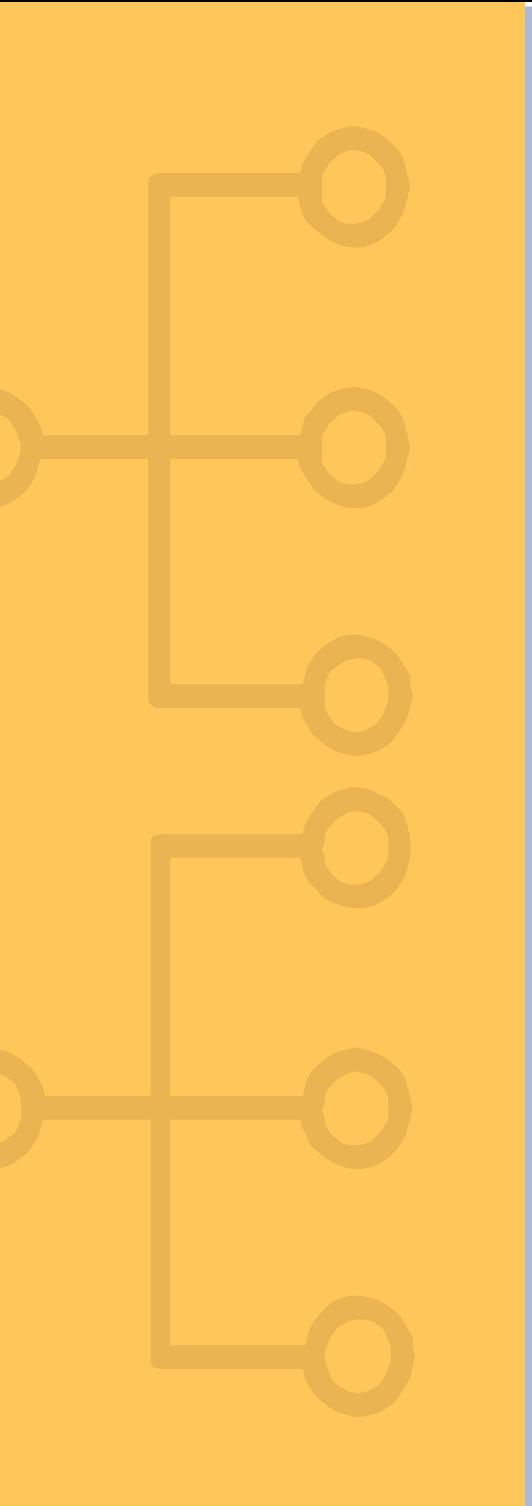

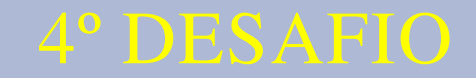

# SITUAÇÕES DE MICROFONIA EM TRANSMISSÕES DE ÁUDIO

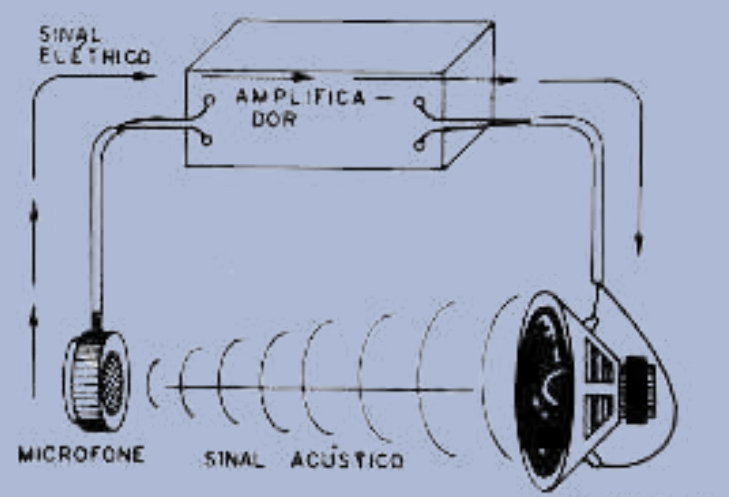

ALTO - FALANTE

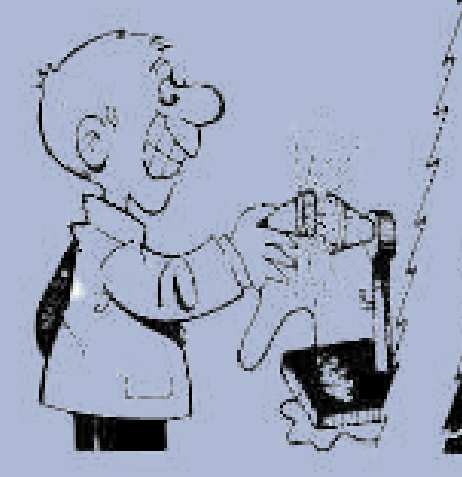

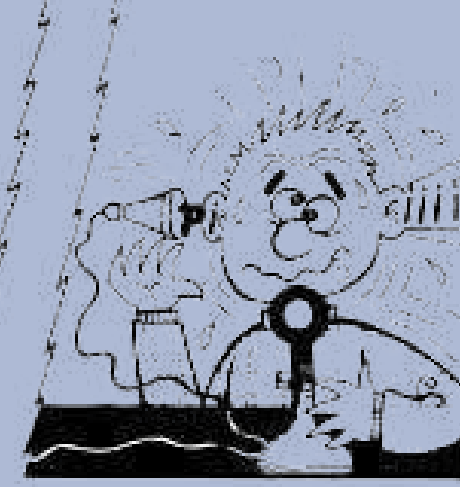

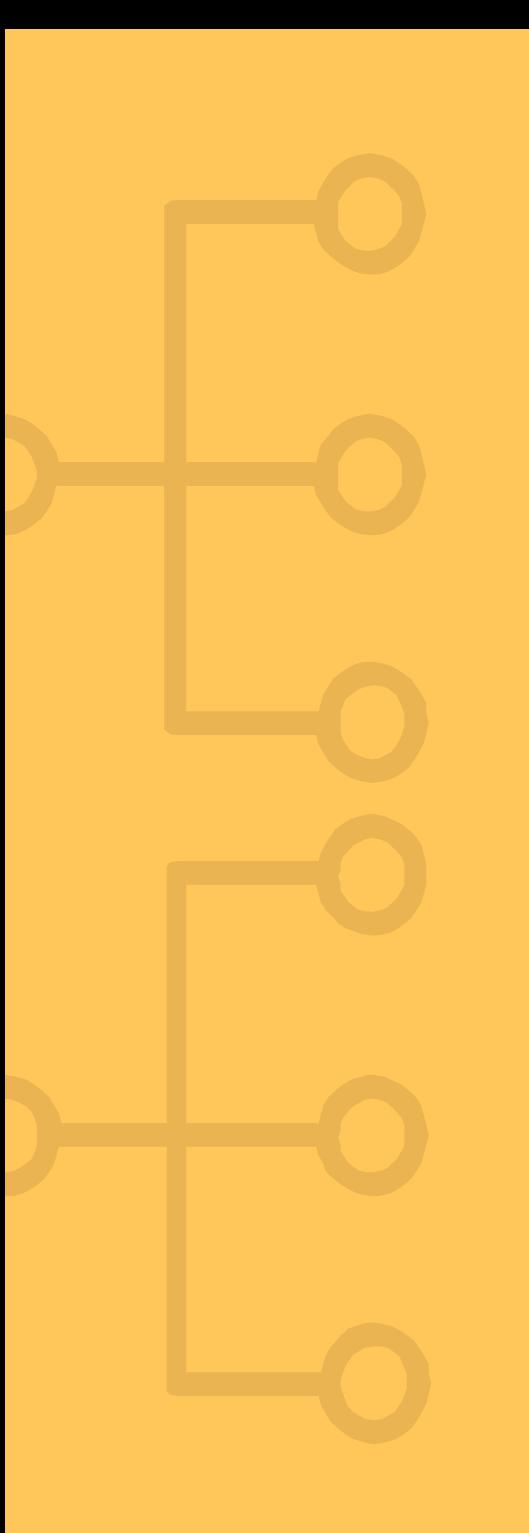

# OBJETIVOS DO 4º DESAFIO

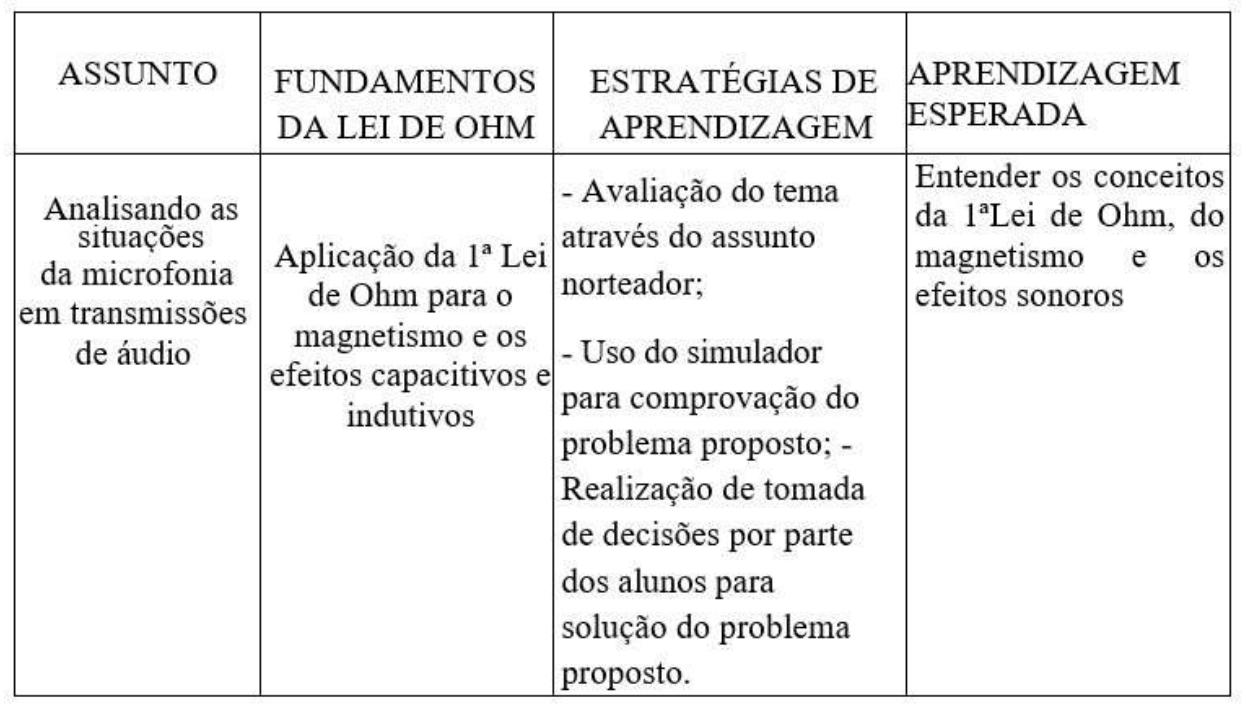

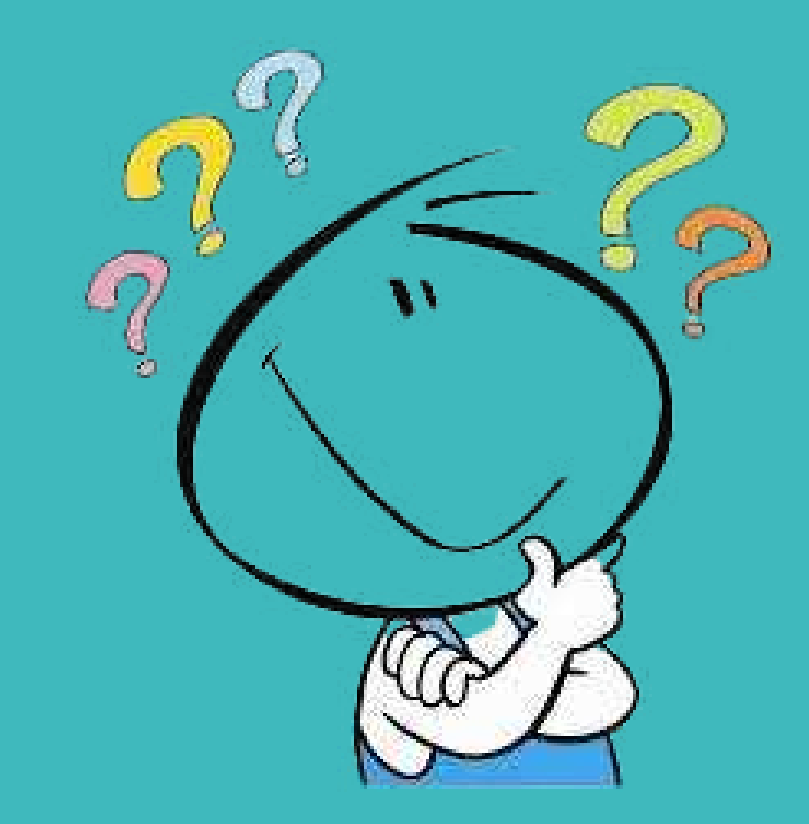

Vamos pensar um pouco?

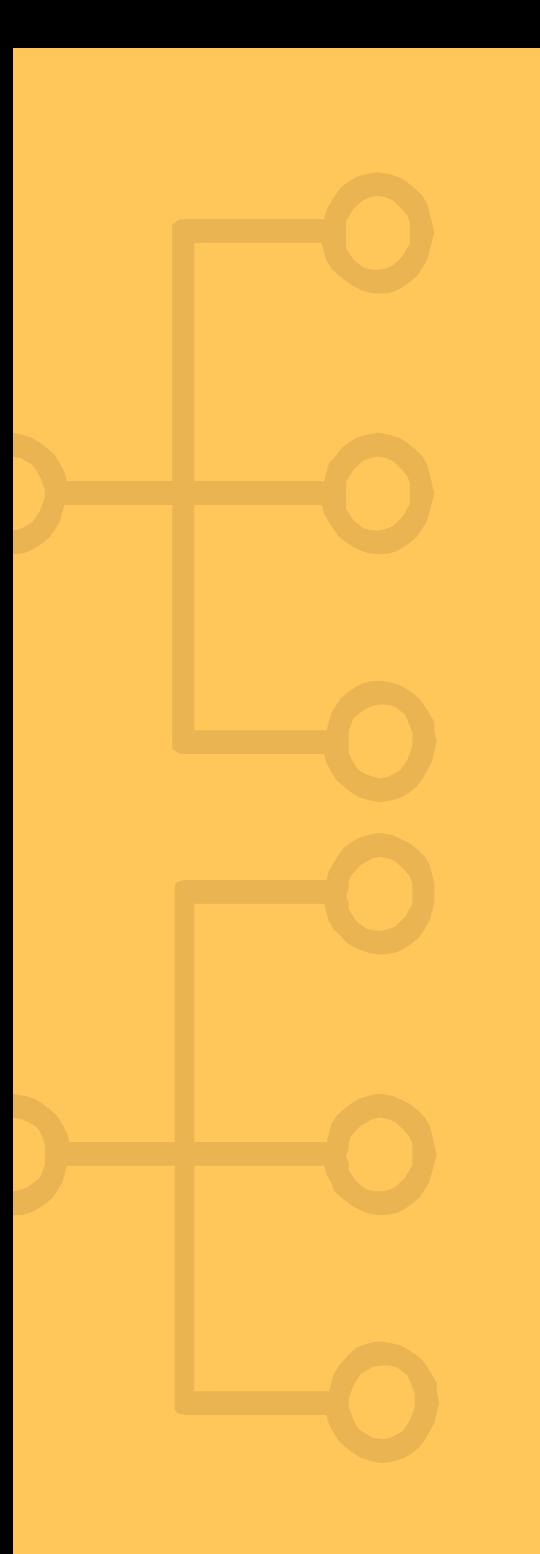

## IMPORTÂNCIA DA LEI DE OHM

Além das relações entre corrente elétrica, tensão elétrica e resistência elétrica,a Lei de Ohm ou as duas formas da Lei de Ohm são o pilar para compreendermos os fenômenos nos equipamentos eletroeletrônicos das tecnologias usadas nos séculos XX e XXI

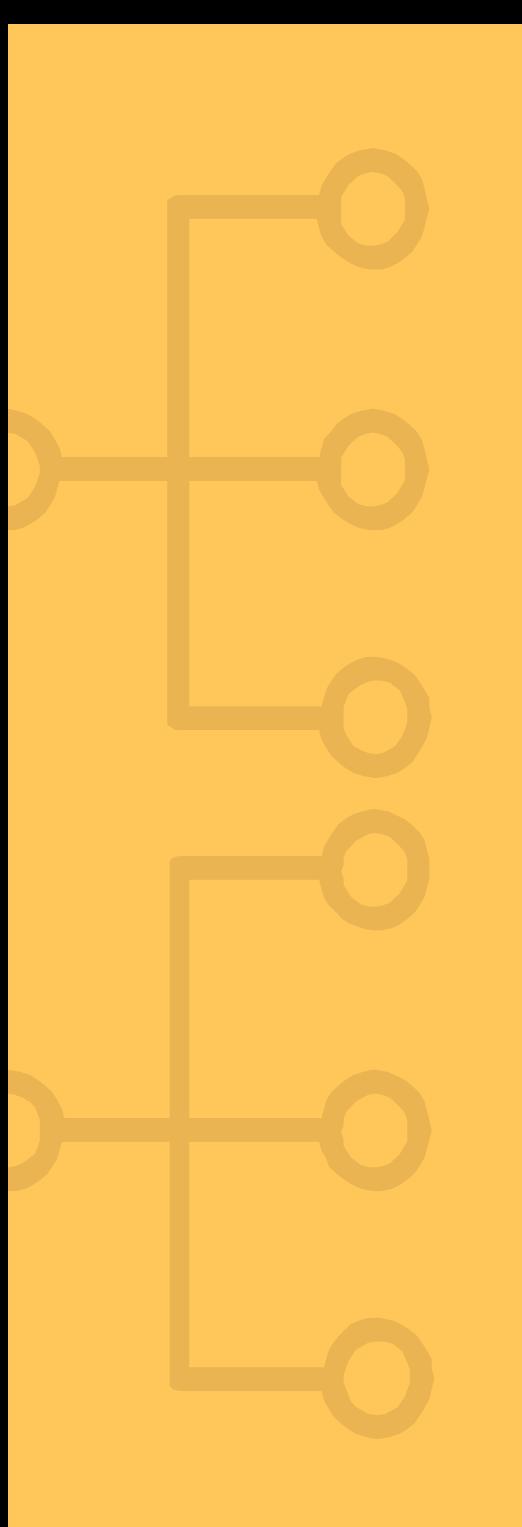

## Equipamentos Eletroeletrônicos usados no século XX e XXI

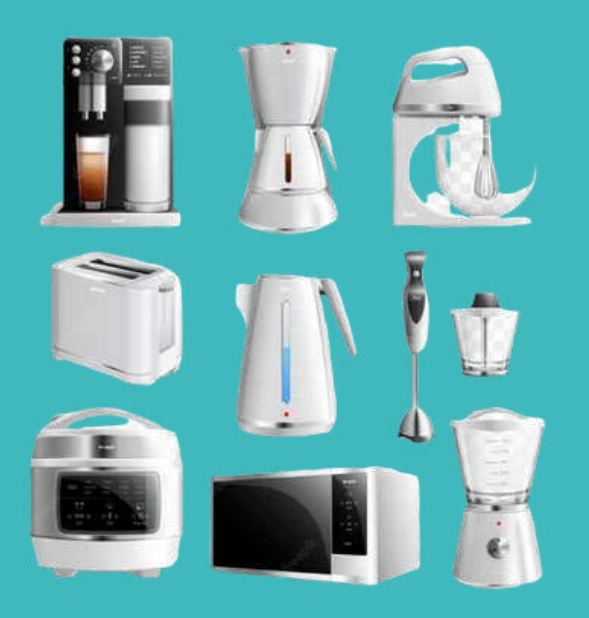

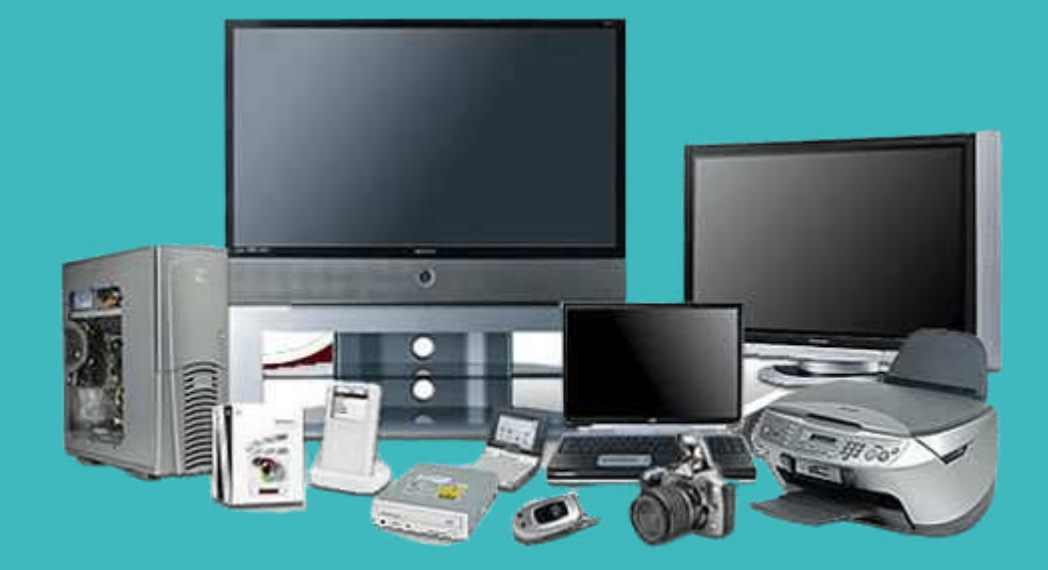

Todos os Equipamentos vistos na figura anterior funcionam baseados na Lei de Ohm. Ela possui uma enorme importância para a compreensão dos modernos equipamentos. O profissional da área eletroeletrônica necessita destes conhecimentos físicos. De que forma podemos facilitar a compreensão da física da Lei de Ohm? Como o professor poderá tornar a compreensão destes conceitos interessante aos seus alunos?

### PROPOSTA PARA OS PROFESSORES

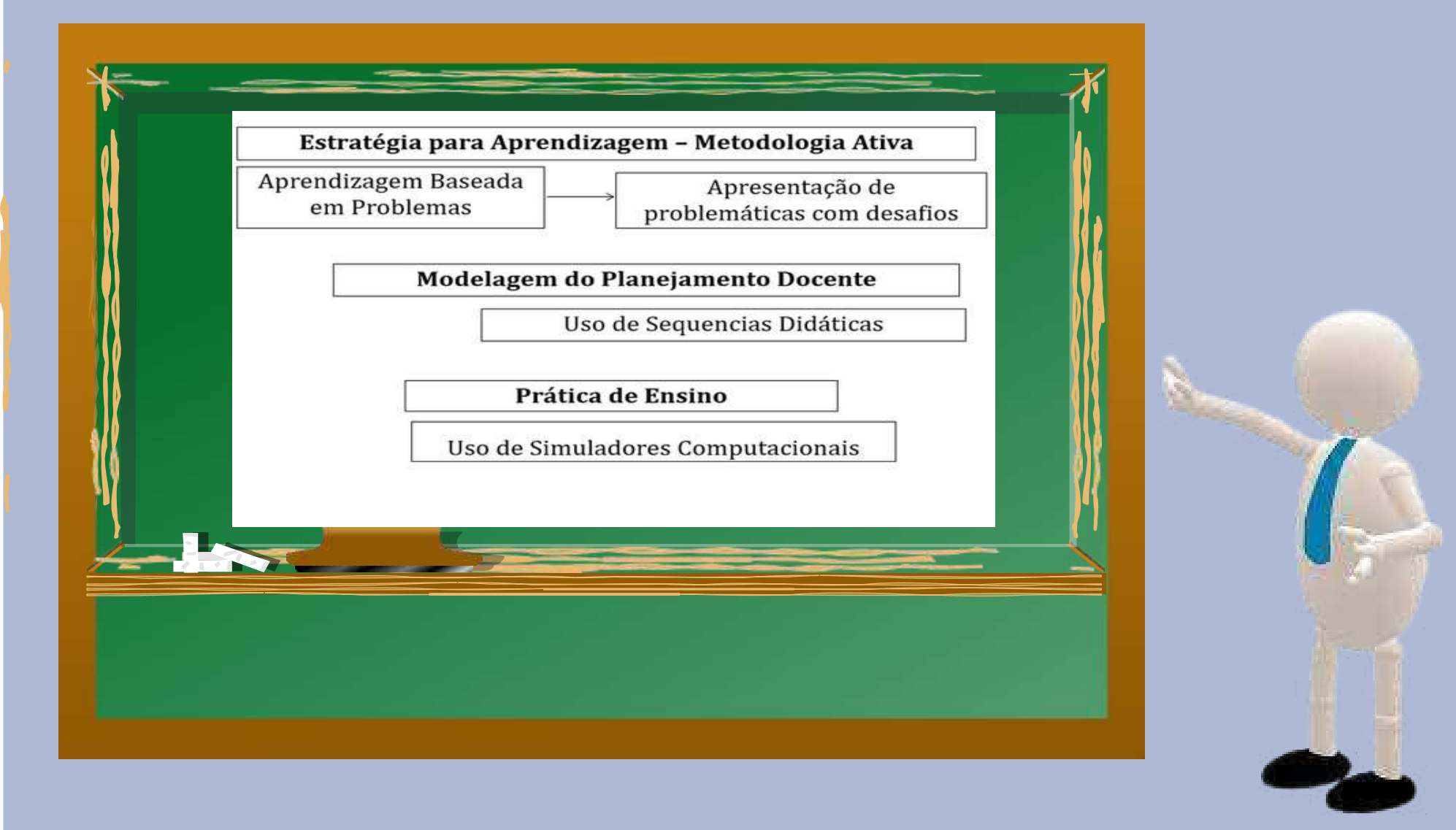

#### APRENDIZAGEM BASEADA EM PROBLEMAS

Apresentamos uma problemática com desafios de assuntos ligados a Lei de Ohm que contextualize situações do cotidiano. Entende-se que esta estratégia de aprendizagem facilita o aluno compreender como os equipamentos eletroeletrônicos e as modernas tecnologias elétricas necessitam da compreensão desta Lei.

#### Assunto Desafio 1

Situação problema:

<INCÊNDIO ATINGE BARRACOS NA OCUPAÇÃO NELSON MANDELA, EM CAMPINAS – SP <Defesa Civil informou que o fogo pode ter começado devido a um curto-circuito provocado por ligações elétricas clandestinas. Duas moradias foram afetadas pelas chamas; ninguém se feriu."

<Um incêndio atingiu barracos da Ocupação Nelson Mandela, em Campinas (SP), na madrugada deste domingo (8). Duas moradias foram afetadas, mas ninguém ficou ferido. A Defesa Civil foi ao local e suspeita que o fogo tenha sido causado por um curto-circuito, uma vez que há muitas ligações clandestinas de energia no local. [..] A Defesa Civil realizou perícia e informou que o curto-circuito pode ter ocorrido no barraco que ficou totalmente destruído. Uma das famílias informou à reportagem que está acomodada na

casa de familiares. Não há informações sobre os demais moradores. "(Fonte: G1

Campinas e Região e EPTV data 08/11/2020 às 12h17).

Todos os anos têm ocorrido diversos acidentes envolvendo a eletricidade, em vários locais. Diante desse número de acidentes elétricos, aumenta a preocupação com a necessidade de busca de sistemas mais eficientes de proteção para evitar acidentes elétricos, que evoluem para incêndios. (SILVA; BELINE, 2018)

Como podemos desenvolver alternativas para se evitar situações como a descrita no texto com base na Lei de Ohm?

### **SUGESTÕES**

1) Apresentar o assunto norteador sobre o aumento da resistência elétrica com problemas de dimensionamento das instalações elétricas;

2) Mostrar a situação problema e o texto central;

3) Apresentar o objetivo central, que é identificar através de uma aprendizagem baseada em problemas, com uso de simuladores, situações para analisar instalações elétricas e sobrecargas nos

circuitos elétricos, apresentando como consequência a sobrecarga das instalações.

4) Demonstrar em seguida os recursos tecnológicos em ambiente on-line, aplicativos como Microsoft Teams© e Google Meet©

5)Apresentar a atividade a ser utilizada com os alunos uma rápida apresentação, onde são abertos o simulador e um roteiro com as etapas da montagem do circuito elétrico, que é composto por uma fonte elétrica (bateria), resistores elétricos, chave e dispositivo de proteção (disjuntor/fusível), simulando a instalação elétrica mal dimensionada da reportagem.

6) Apresentar simulador Circuit Maker© ou qualquer outro simulador de circuitos elétricos, selecionando os dispositivos elétricos (incluindo os dispositivos de medição) para modelagem do circuito com alteração dos resistores, fontes e de seu dimensionamento. Em seguida, interligar os componentes, clicando em simular o circuito, realizando no mínimo 3 modelagens e comparar as

situações e resultados.

7)A problemática do desafio é apresentar as variações dos efeitos da corrente elétrica, onde o professor deve comparar simulações com o assunto norteador deste desafio e orientando os alunos a elaborarem o relatório.

 $\approx$ 

 $\mathcal{P}$ roblemas

8)Esta proposta que os alunos tenham um ensino participativo, esperando que os alunos aprendam os conhecimentos da Lei de Ohm por meio das situações problema apresentadas, respondendo a pergunta da situação problema.

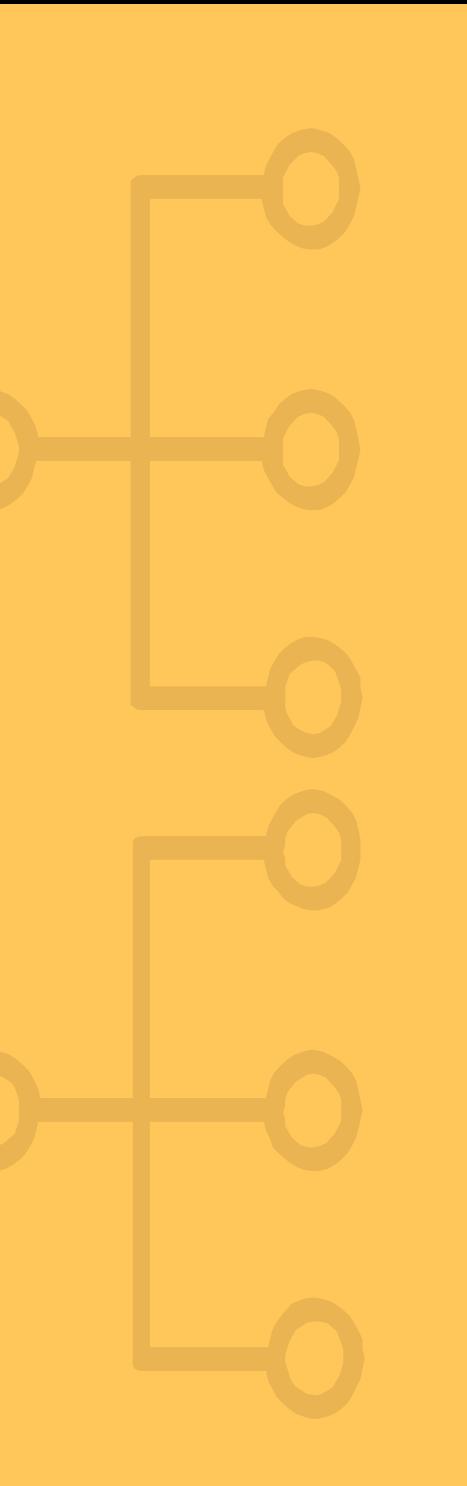

## ASSUNTO DESAFIO 2

Situação problema:

"Quando o Assunto é Proteção Elétrica" <Mercado de DR e DPS vem crescendo nos últimos anos, juntamente com a qualidade dos produtos e os investimentos em tecnologias de produção e aprimoramento das matérias- primas."

"Ao falarmos de instalações elétricas em baixa tensão, é fundamental destacar a utilização dos dispositivos deproteção que asseguram a integridade das pessoas e animais em uma residência, comércio ou indústria, além de preservarem o patrimônio dos usuários da eletricidade. Importantes dispositivos de proteção, o DR (Disjuntor Diferencial Residual ou Interruptor Residual) e o DPS (Dispositivo de Proteção contra Surtos de Tensão), aos poucos, passam a ser mais difundidos e aplicados no Brasil" (Fonte: https://revistapotencia.com.br/entrevistas/quando-o-assunto-e-protecaoeletrica/).

Uma pesquisa com levantamento realizado pela Associação Brasileira de Conscientização para os Perigos da Eletricidade (ABRACOPEL) verificou que apenas 21% das residências possuíam dispositivo DR instalado, apontando ainda elevados índices de mortes por choque elétrico nas chamadas residências unifamiliares, atrás somente dos acidentes em redes aéreas de distribuição (COTRIM, 2012).

Como podemos desenvolver alternativas para proteger as instalações elétricas prediais?

# **SUGESTÕES**

1) Apresentar o assunto norteador sobre a importância do uso adequado de fusíveis e disjuntores nas instalações elétricas;

2) Mostrar a situação problema e o texto central;

3)Apresentar o objetivo central, que é identificar os elementos para proteção nos circuitos elétricos adequados com a utilização de fusíveis e

disjuntores, apresentando como consequência a sobrecarga nas instalações.

4) Demonstrar em seguida os recursos tecnológicos em ambiente on-line, aplicativos como Microsoft Teams© e Google Meet©

5) Apresentar a atividade a ser utilizada com os alunos uma rápida apresentação, onde são abertos o simulador e um roteiro com as etapas da montagem do circuito elétrico, que é composto por uma fonte elétrica

(bateria), resistores elétricos, chave e dispositivo de proteção (disjuntor/fusível), simulando a instalação elétrica mal dimensionada da reportagem.

6)Apresentar simulador Circuit Maker© ou qualquer outro simulador de circuitos elétricos, selecionando os dispositivos elétricos (incluindo os

dispositivos de medição) para modelagem do circuito com alteração dos resistores, fontes e de seu dimensionamento. Em seguida, interligar os componentes, clicando em simular o circuito, realizando no mínimo 3 modelagens e comparar as situações e resultados. 7)A problemática do desafio é apresentar o uso adequado dos fusíveis e disjuntores, as variações da corrente elétrica, onde o professor deve

 $\ell$ omparar simulações com o assunto norteador deste desafio e orientando o alunos a elaborarem o relatório.

8)Esta proposta que os alunos tenham um ensino participativo, esperando que os alunos aprendam os conhecimentos da Lei de Ohm por meio das situações problema apresentadas, respondendo a pergunta da situação

problema.

roblemas

### Assunto Desafio 3

Situação problema: "Existe algum problema ao passar o fio do telefone pela rede elétrica?"

Sim existe. O que acontece é que são cabos energizados e o sinal que trafega por ele e variável sendo assim forma um campo magnético entre os dois cabos e possivelmente a transferência de energia, ou seja, o princípio do funcionamento do transformador - transferência de energia pôr indução, então os cabos ou tem que ser separados ou isolados por plásticos no caso as famosas canaletas plásticas, assim as vezes a indução e tão forte que é possível danificar circuitos eletrônicos.

#### Descrição da Atividade:

Ao projetar uma casa ou então quando foi solicitada a instalação de rede de telecomunicação em sua residência você ouviu em algum momento sobre a passagem da fiação de telecomunicação na mesma tubulação da rede elétrica. As interferências nos cabos de telefonia são causadas por fontes capacitivas (quando há interação de campos elétricos entre condutores) e indutivas (interação pelo campo magnético). Problemas como a "indução telefônica" que ocorre com a chamada "linha cruzada", que por muito anos eram uma grande dor de cabeça para as operadoras de telefonia. Quando, em uma instalação ou em um equipamento, duas ou mais partes, que estejam sob potenciais diferentes, entram em contato acidentalmente, por falha de isolamento, entre si ou com uma parte aterrada, temos uma falta. Uma falta pode ser direta, quando as partes encostam efetivamente, isto é, quando há contato físico entre elas, ou não direta quando não há contato físico e sim um arco entre as partes. É necessário testar a resistência de isolamento para garantir a segurança elétrica, mostrando isolamento suficiente entre os componentes condutores de eletricidade. Pereira e Betiol (2018) destacam que os condutores da rede elétrica não foram projetados para transmissão de dados, pois ruídos derivados de diferentes origens contaminam a rede elétrica, por possuir grandes flutuações nas suas características elétricas como a impedância, gerando perda na qualidade da informação.

Fonte adaptada: https:/[/www.linkedin.com/pulse/como-reduzir-o-acoplamento-indutivo-em](http://www.linkedin.com/pulse/como-reduzir-o-acoplamento-indutivo-em-)instala%C3%A7%C3%B5es-cesar-cassiolatohttps://[www.sabereletrica.com.br/rede-eletrica-separada](http://www.sabereletrica.com.br/rede-eletrica-separada-)da-rede-de-telefonia/

Demonstre, através de circuitos elétricos, os efeitos da indução e contextualize com a Lei de Ohm a situação do texto acima.

#### **SUGESTOES**

1) Apresentar o assunto norteador para verificar as diversas situações que envolvem a rede de telefonia com base na Lei de Ohm;

2) Mostrar a situação problema e o texto central;

3)Apresentar o objetivo central, que é identificar os elementos que causam o fenômeno da indução entre as redes elétricas e telefônicas, apresentando como consequência a perdas de comunicação.

- 4) Demonstrar em seguida os recursos tecnológicos em ambiente on-line, aplicativos como Microsoft Teams© e Google Meet©
- 5)Apresentar a atividade a ser utilizada com os alunos uma rápida apresentação, onde são abertos o simulador e um roteiro com as etapas da montagem do circuito elétrico, que é composto por uma

fonte elétrica (bateria), resistores elétricos, chave e dispositivo de proteção (disjuntor/fusível), simulando a instalação elétrica mal dimensionada da reportagem.

6) Apresentar simulador Circuit Maker© ou qualquer outro simulador de circuitos elétricos, selecionando os dispositivos elétricos (incluindo os dispositivos de medição) para modelagem do circuito com alteração dos resistores, fontes e de seu dimensionamento. Em seguida, interligar os componentes, clicando em simular o circuito, realizando no mínimo 3 modelagens e comparar as

situações e resultados.

7) A problemática do desafio é apresentar o uso adequado dos fusíveis e disjuntores, as variações da corrente elétrica, onde o professor deve comparar simulações com o assunto norteador deste

desafio e orientando o alunos a elaborarem o relatório.

8)Esta proposta que os alunos tenham um ensino participativo, esperando que os alunos aprendam os conhecimentos da Lei de Ohm por meio das situações problema apresentadas, respondendo a

Droblemas

pergunta da situação problema.

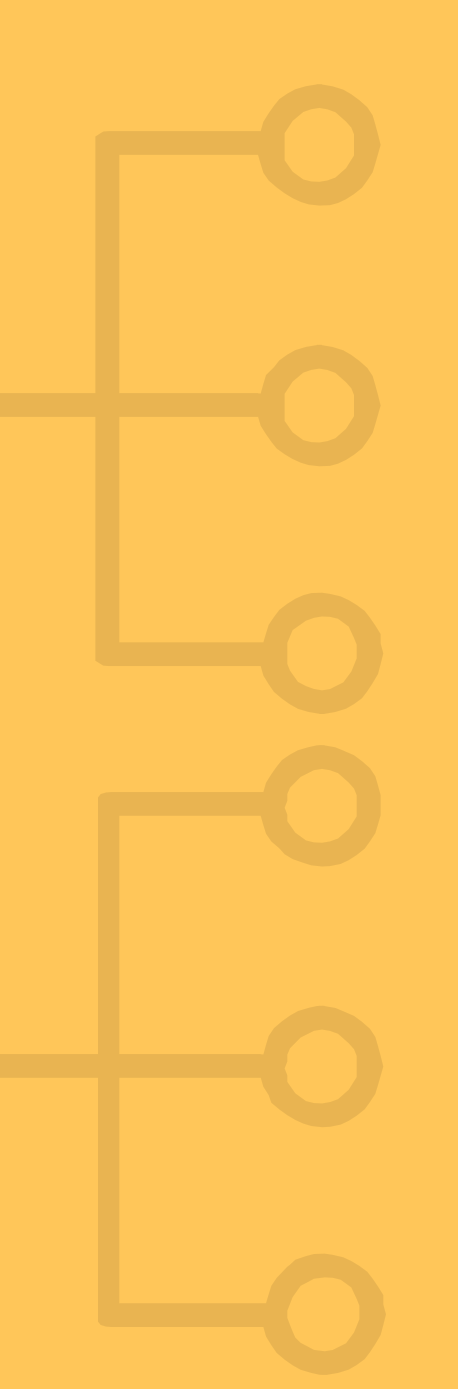

### Assunto Desafio 4

Situação problema:

"Por que ocorre microfonia no aparelho auditivo? Entenda!"

Uma das principais reclamações dos pacientes com deficiência auditiva está relacionada a uma espécie de apito que eles ouvem, estamos falando da microfonia no aparelho auditivo. Apesar de muito comum, esse problema precisa ser eliminado o quanto antes para garantir o bem-estar e qualidade de vida do usuário. Com o avanço da tecnologia nesses aparelhos, essa reclamação teve uma boa reduzida, no entanto, elas ainda existem"[...]. Fonte: https://aeraparelhosauditivos.com.br/por-que-ocorre-microfonia-no-aparelho-auditivoentenda/

"Microfonia: O que é?"

O processo causador da microfonia, também chamado de realimentação positiva do sistema de som, é o seguinte: o som sai do alto-falante, é captado pelo microfone, é transformado em sinal elétrico e reforçado pelo amplificador que, por sua vez, entrega este sinal ao alto-falante. O falante transforma este sinal em som, que é captado novamente pelo mesmo microfone, repetindo o processo indefinidamente [...].A microfonia é aquele uivo agudo ou grave

intermitente, irritante e por vezes insuportável, que sai das caixas de som. Acontece normalmente, como explicado acima, quando colocamos um microfone na frente de um alto falante, logo, ele capta o som vindo da caixa e então temos o surgimento da microfonia."[...].

Fonte: [http://blog.mundomax.com.br/som-profissional/o-que-e-microfonia-como-acabar-com-a](http://blog.mundomax.com.br/som-profissional/o-que-e-microfonia-como-acabar-com-a-microfonia/)microfonia/

## **SUGESTÕES**

1) Apresentar o assunto norteador para verificar as diversas situações, problemas e soluções relacionadas quanto ao efeito de microfonia;

2) Mostrar a situação problema e o texto central;

Problemas

3) Apresentar o objetivo central, que é porque ocorre microfonia no aparelho auditivo?

4) Demonstrar em seguida os recursos tecnológicos em ambiente on-line, aplicativos como Microsoft Teams© e Google Meet©

5) Apresentar a atividade a ser utilizada com os alunos uma rápida apresentação, onde são abertos o simulador e um roteiro com as etapas da montagem do circuito elétrico, que é composto por uma fonte elétrica (bateria), resistores elétricos, chave e dispositivo de proteção (disjuntor/fusível), simulando a instalação elétrica mal dimensionada da reportagem.

6) Apresentar simulador Circuit Maker© ou qualquer outro simulador de circuitos elétricos, selecionando os dispositivos elétricos (incluindo os dispositivos de medição) para

modelagem do circuito com alteração dos resistores, fontes e de seu dimensionamento. Em seguida, interligar os componentes, clicando em simular o circuito, realizando no mínimo 3 modelagens e comparar as situações e resultados.

7)A problemática do desafio é apresentar o uso adequado dos fusíveis e disjuntores, as variações da corrente elétrica, onde o professor deve comparar simulações com o assunto norteador deste desafio e orientando o alunos a elaborarem o relatório.

8) Esta proposta é que os alunos tenham um ensino participativo, esperando que os alunos aprendam os conhecimentos da Lei de Ohm por meio das situações apresentadas, respondendo a pergunta da situação problema.

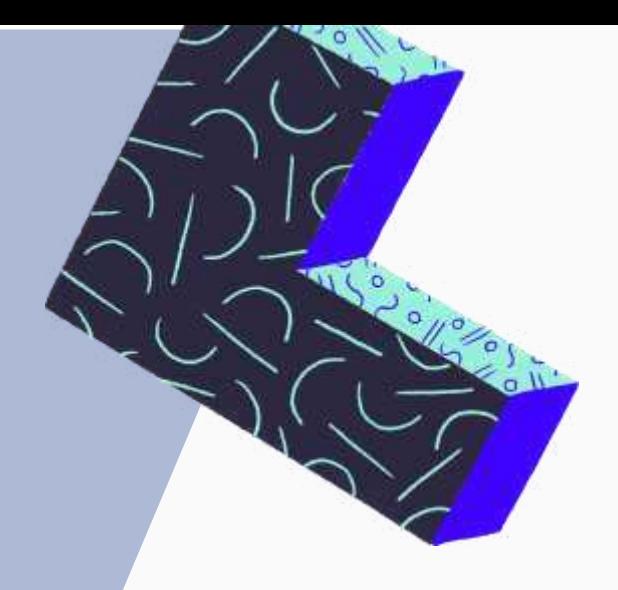

Como as metodologias ativas podem ser úteis para que o aluno entenda as aplicações da Lei de Ohm?

 $\mathbb{R}$ 

A aprendizagem Baseada em Problemas tem sido um recurso muito útil para que o aluno entenda a aplicação de situações do cotidiano. Ela é apresentada como uma metodologia ativa em forma de desafios, onde os alunos desenvolvam soluções a problemas práticos

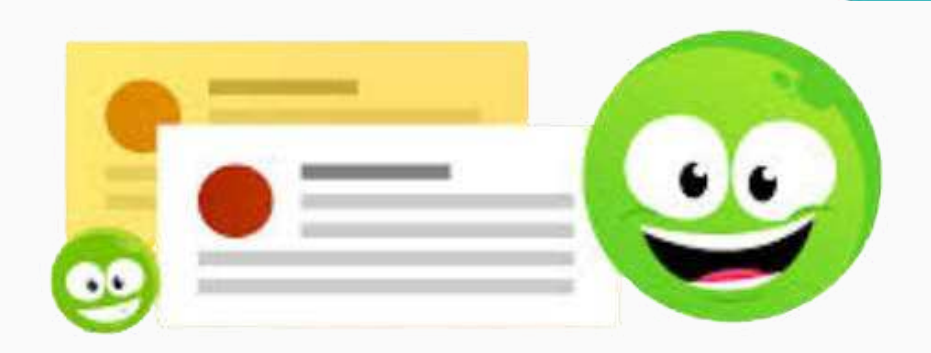

- 
- 

O professor de física poderá estruturar em seu planejamento de ensino aulas em sequências didáticas

Uma sequência didática é uma forma de organização didática, pelo professor, de suas atividades pedagógicas. É um planejamento mais amplo que o plano de aula, pois envolve um número mais extenso de fontes de informações para suas aulas.

- 
- 

Em seu planejamento de sequencias didáticas, o professor de física poderá utilizar demonstrações práticas da Lei de Ohm através de simuladores computacionais. Por quê?

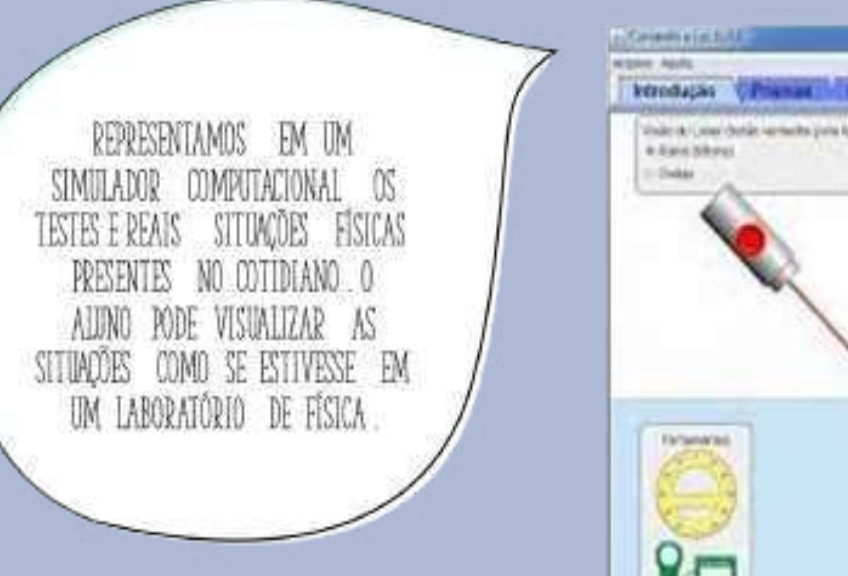

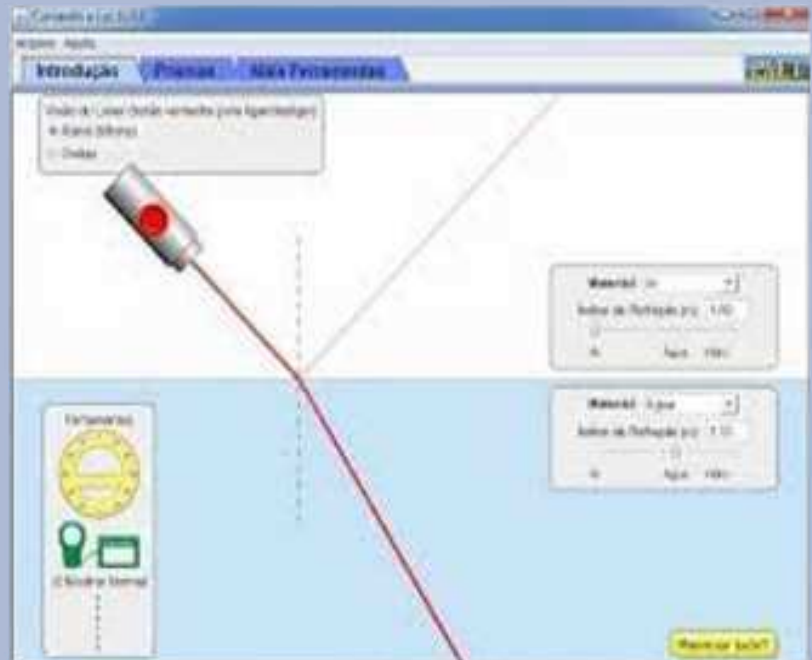

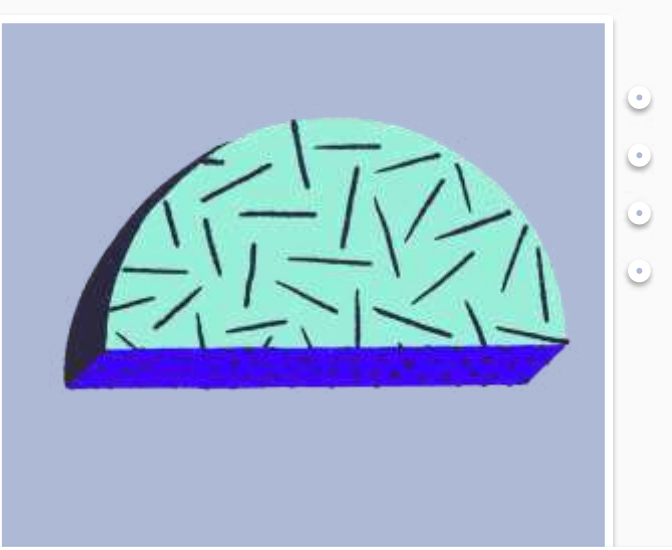

Existem diversos tipos de simuladores computacionais para entendermos os fenômenos da Lei de Ohm

## Simuladores computacionais Eletronic Workbench (ewb) e Circuit Maker

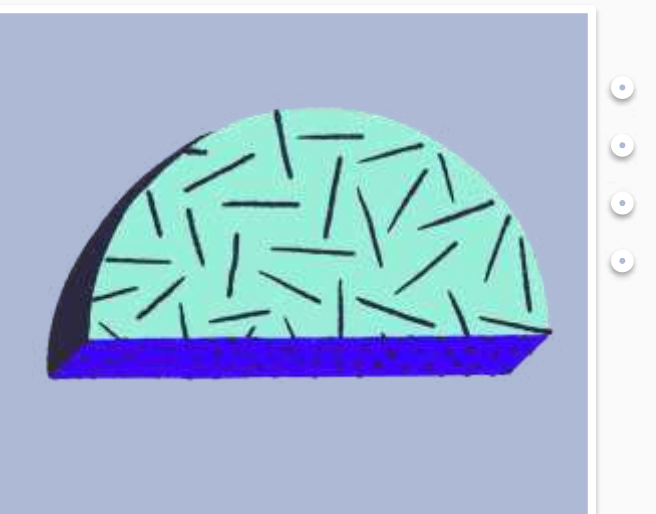

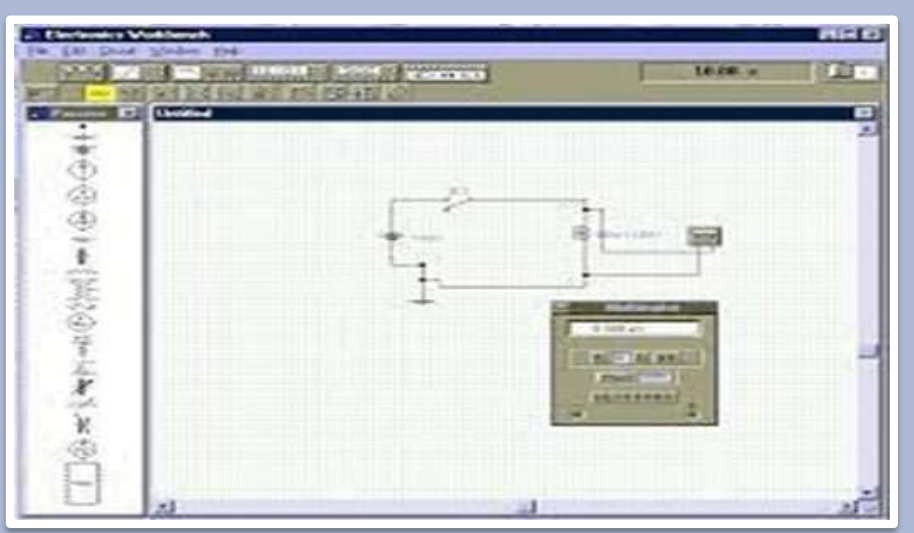

Tutorial Circuit Maker https://vdocuments.mx/circuitmaker-2000-user-manual.html? page=1

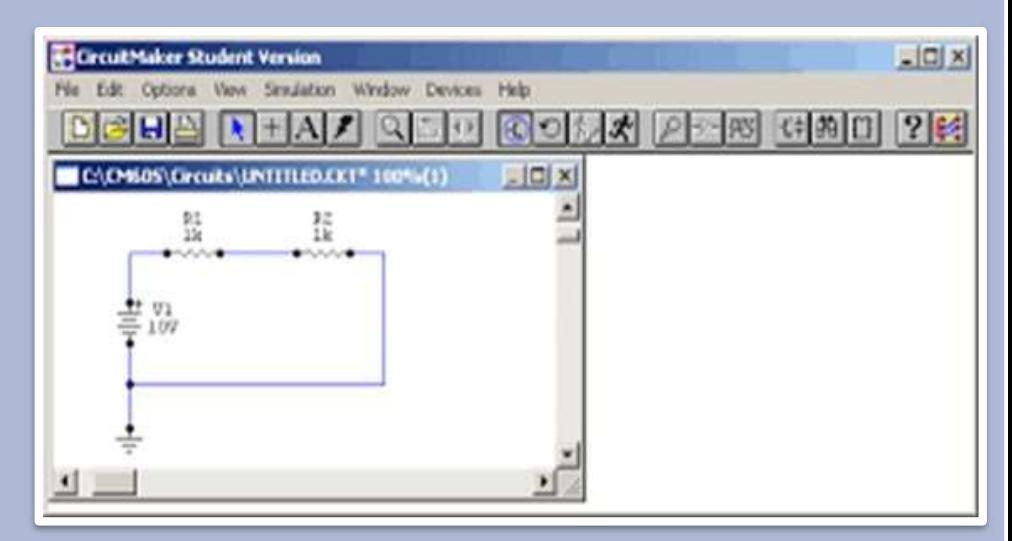

#### Tutorial Ewb – Eletronic Workbench

Agora que vimos as estratégias pedagógicas de aprendizagem para a Lei de Ohm, através de metodologia ativa baseada em problemas,como o professor pode estruturar suas aulas nos desafios problema envolvendo aplicações da Lei de Ohm e como os desafios podem ser simulados com os alunos através dos simuladores computacionais, entre eles o Eletronic Workbench (Ewb) e o Circuit Maker. Podemos conferir se realmente os alunos tiveram maior interesse na aprendizagem de física aplicada.

Como podemos fazer estas verificações?

#### 1) Utilize com os alunos relatórios de demonstrações experimentais dos simuladores computacionais

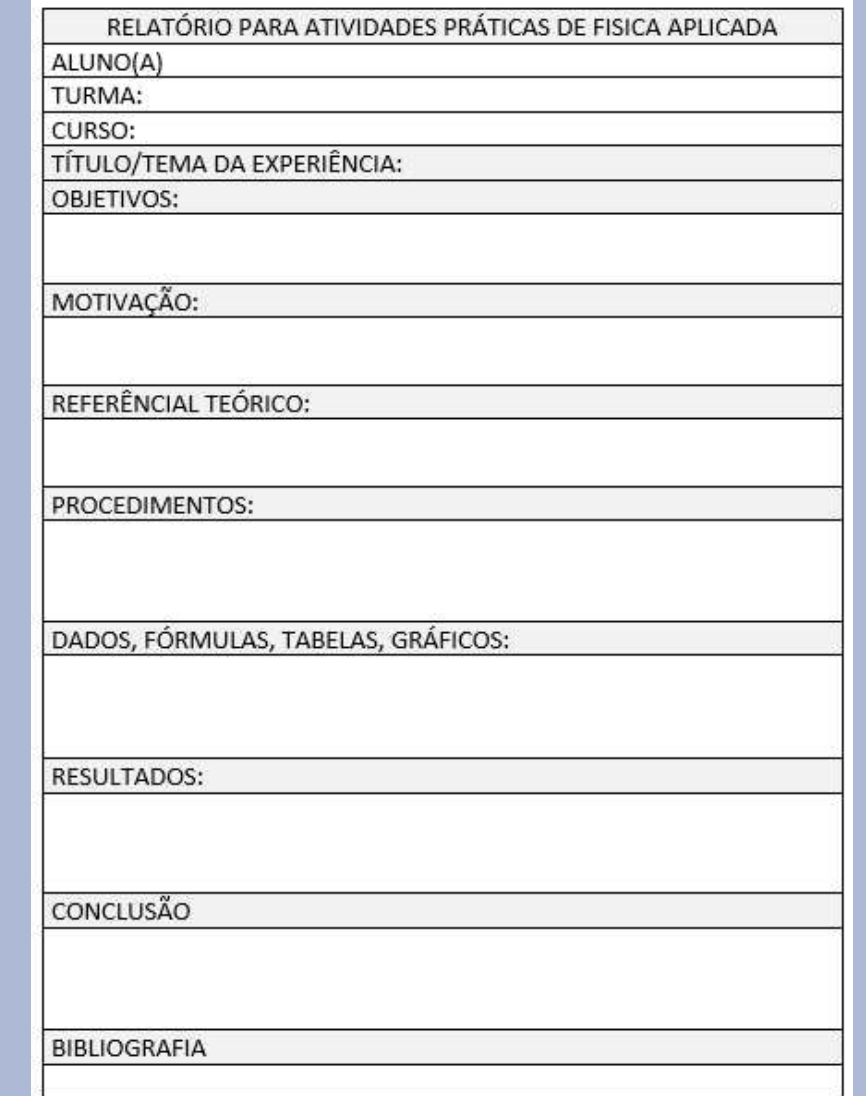

Os relatórios de aulas experimentais reforçam a compreensão e a visualização das aplicações da Lei de Ohm

## 2) Faça debates com os alunos sobre estratégia dos desafios em grupos

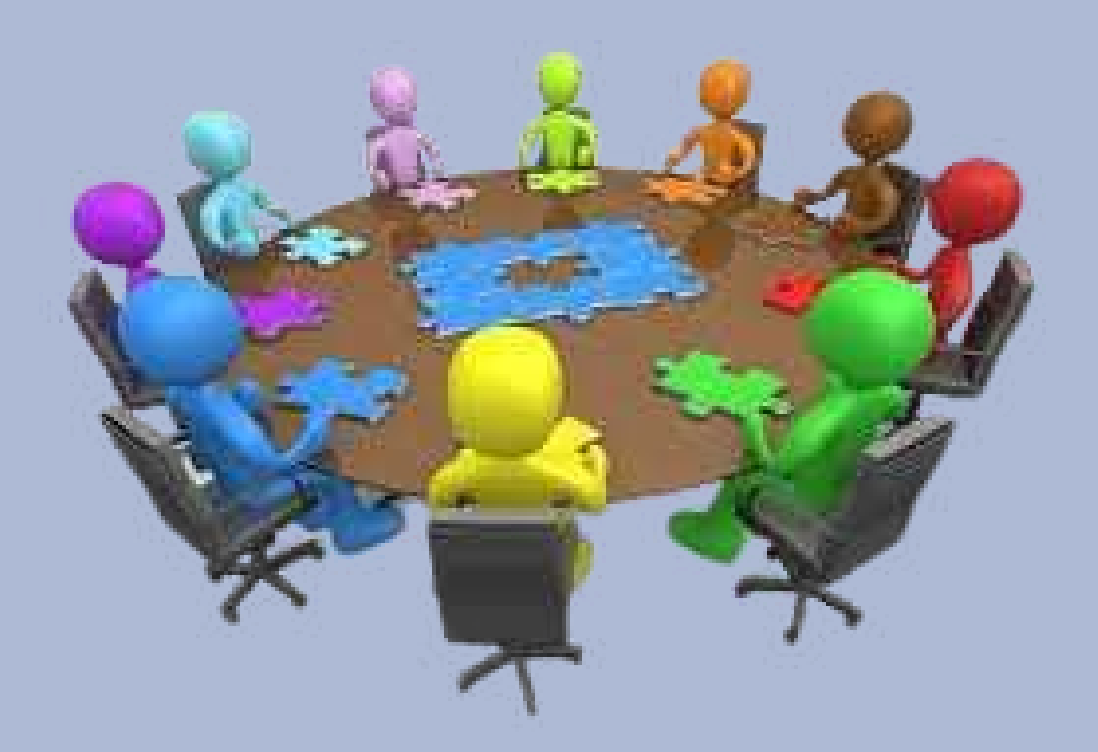

3) Discuta soluções propostas nos desafios, comparando com os fundamentos da Lei de Ohm demonstradas nos simuladores computacionais

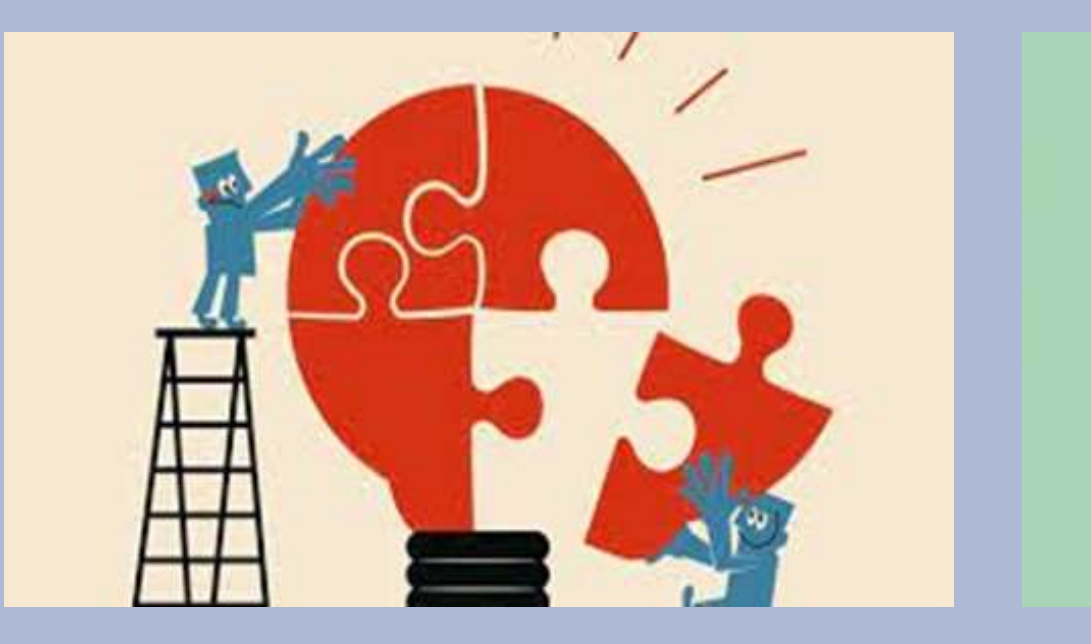

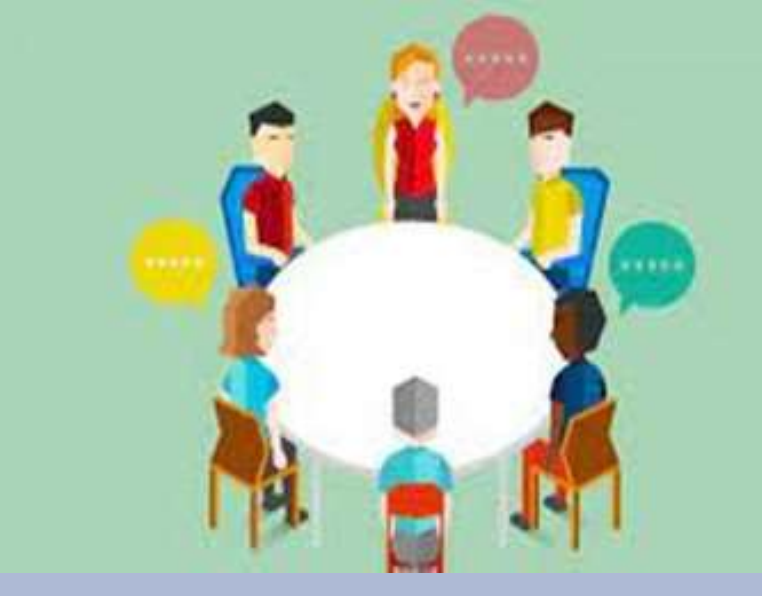

4) Ouça opiniões de seus alunos com propostas de aperfeiçoamento na temática de aplicações dos desafios

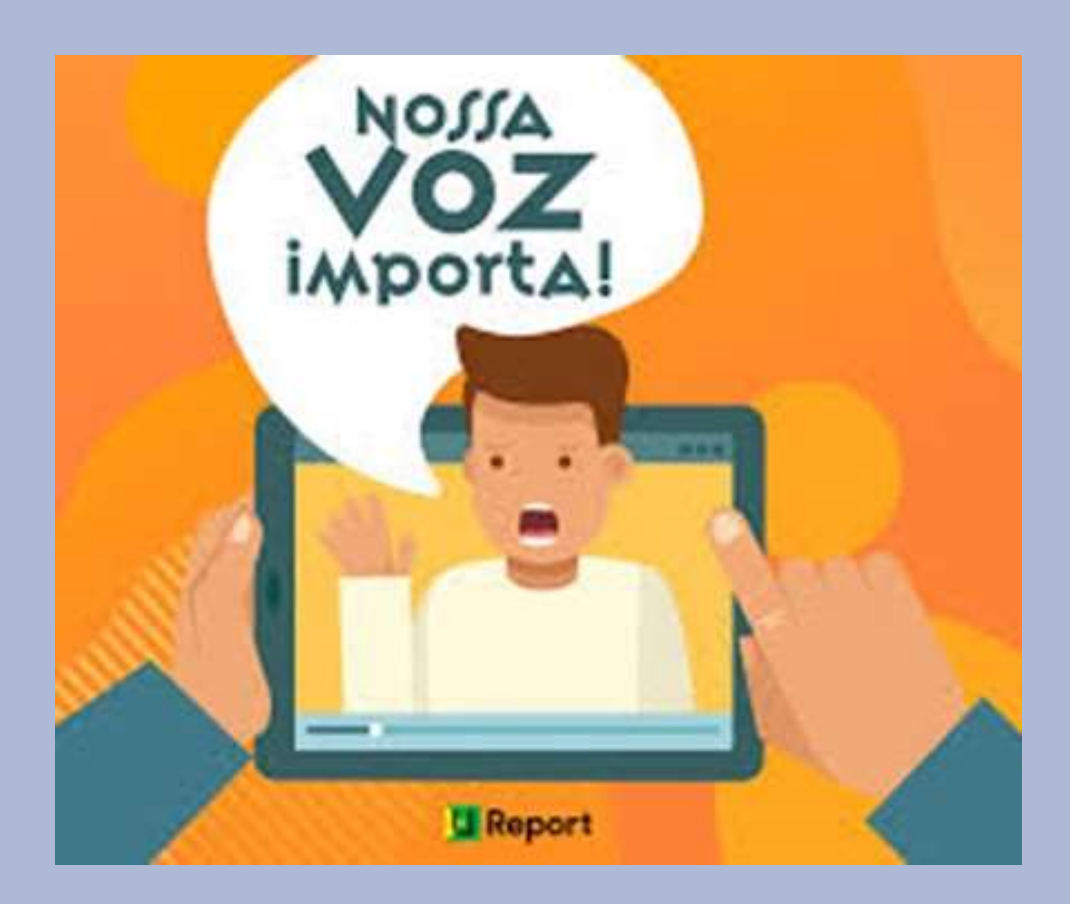

5) Reavalie as aulas, procurando sempre ajustá-las de acordo com sua turma, criando novos desafios de assuntos interessantes com aplicações da Lei de Ohm

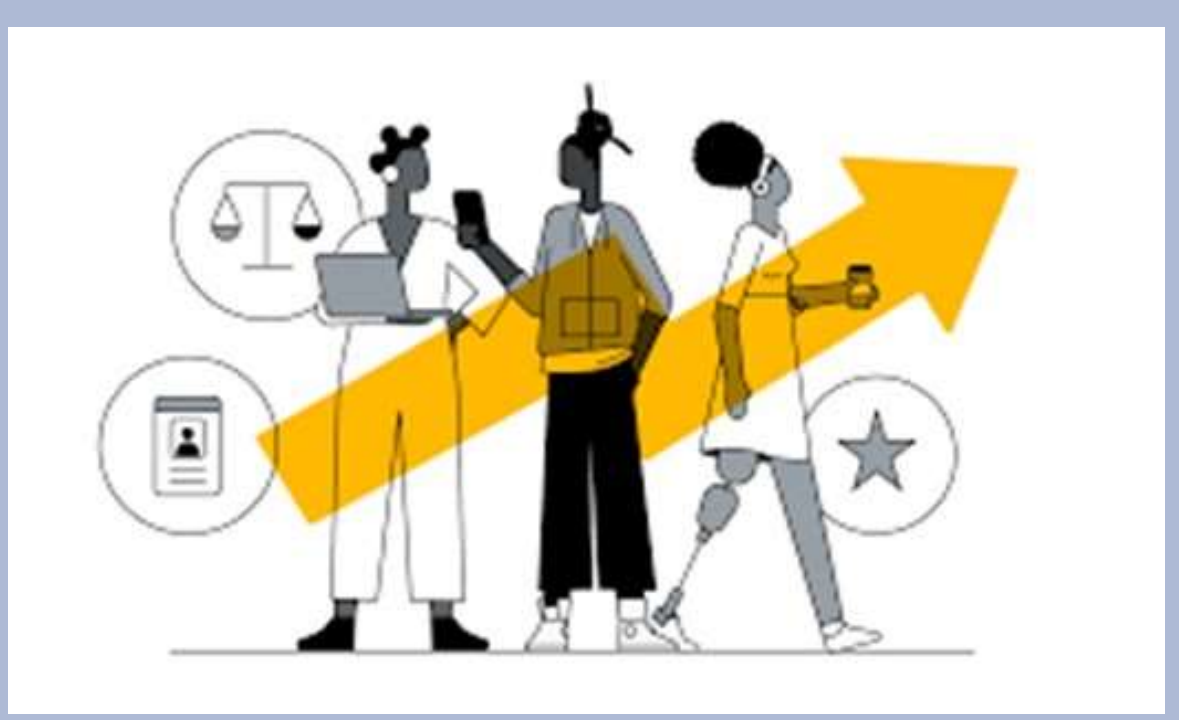

## PROFESSOR, APROVEITE O TEMPO COM SEUS ALUNOS

Canve

Motive-os, auxilie-os no pensamento crítico, crie debates, ouça as experiências dos alunos !!!!

### PROFESSOR, VAMOS DINAMIZAR NOSSAS AULAS? FAÇA SUGESTÕES E COMPARTILHE!!

#### Enquete para professores de física aplicada

Como você avalia os simuladores computacionais para aulas de física aplicada? () ótimo () bom () regular () ruim () péssimo

A metodologia ativa de aprendizagem baseada em problemas com desafios auxiliou em um maior interesse na física aplicada?

() ótimo () bom () regular () ruim () péssimo

As sugestões de acompanhamento foram importante para seu planejamento?

() ótimo () bom () regular () ruim () péssimo

O formato dos desafios tiveram na sua opinião uma boa aplicabilidade na área eletroeletronica?

() ótimo () bom () regular () ruim () péssimo

#### Tutorial *Circuit Maker*

#### **Introdupao**

O Circuit Maker e uma ferramenta computacional voltada para a simulapao tanto de circuitos analogicos quanto de circuitos digitais. Como todo software de simulapao nele e posslvel prever o comportamento de sistemas sem que seja necessario monta-los. Durante a fase de projetos e posslvel prever a quantidade de Circuitos Integrados que serao gastos no circuito total.

#### **Area de Trabalho do Software**

A figura mostra a area de trabalho do *Circuit Maker* V. 2000.

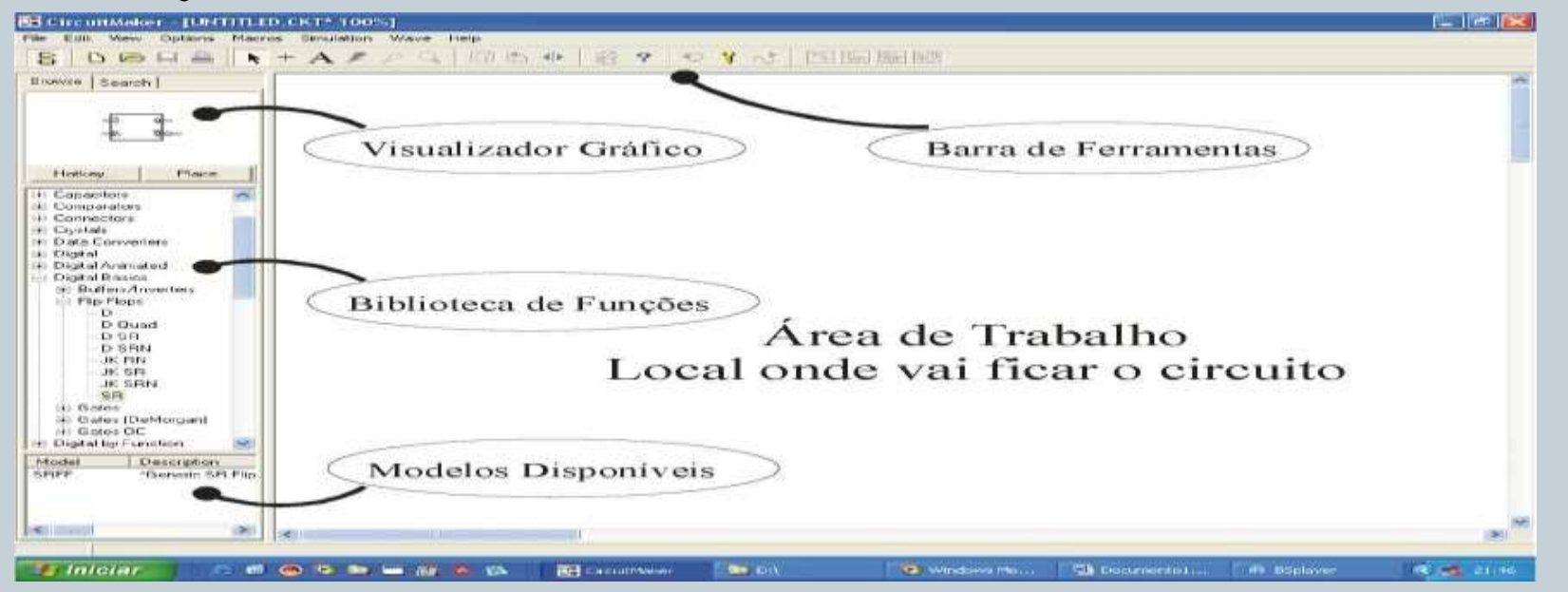

A barra de menus, acima da barra de ferramentas, tras oppoes tradicionais de abertura e fechamento de arquivos bem como oppoes conhecidas de edipao.

#### **A barra de tarefas**

A barra de tarefas muda de acordo com o modo de simulapao ativo no momento, analogico ou digital. A figura seguinte mostra a barra de tarefas com os botoes proprios para a simulapao de circuitos analogicos.

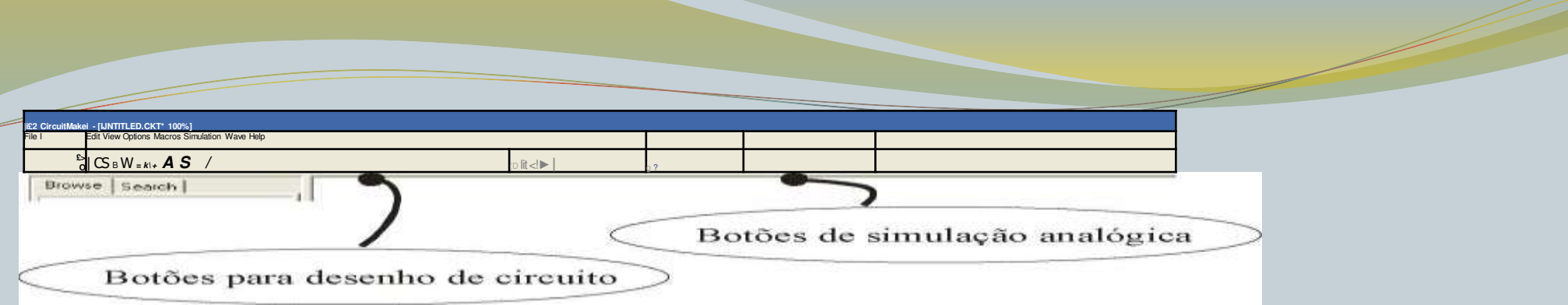

Para trocar de um modo de simulapao para outro va ao menu**Simulation** e selecione uma das oppoes, **Analog Mode** ou **Digital Mode**. A barra de tarefas ocultara os botoes desnecessarios e mostrara os botoes necessarios automaticamente.

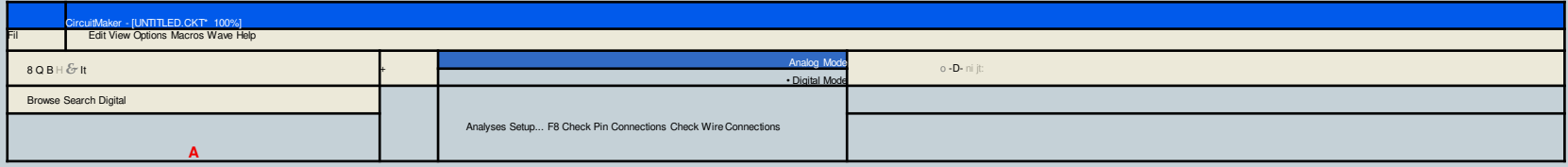

Abaixo temos a barra de tarefas com os botoes do modo de simulapao digital ativados, veja q a mudanpa e minima, os botoes iniciais sao identicos. Na tabela mais a frente temos a descripao dos principais botoes e suas funpoes.

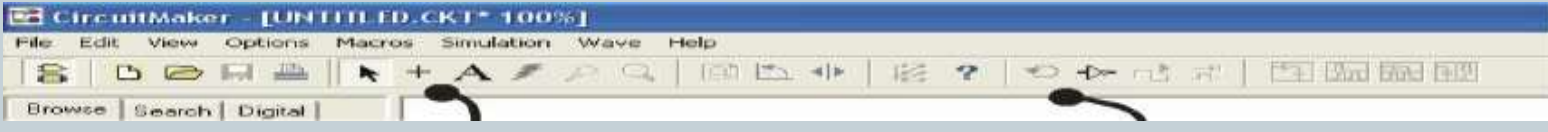

Botoes de simulapao analogica

Botoes para desenho de circuito

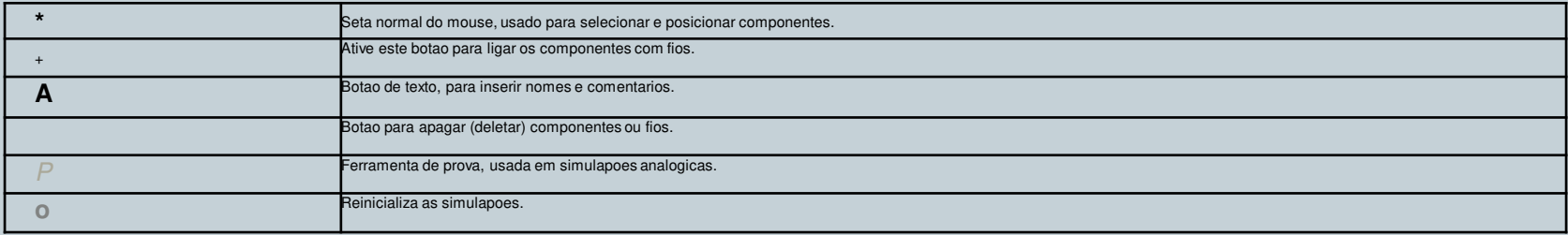

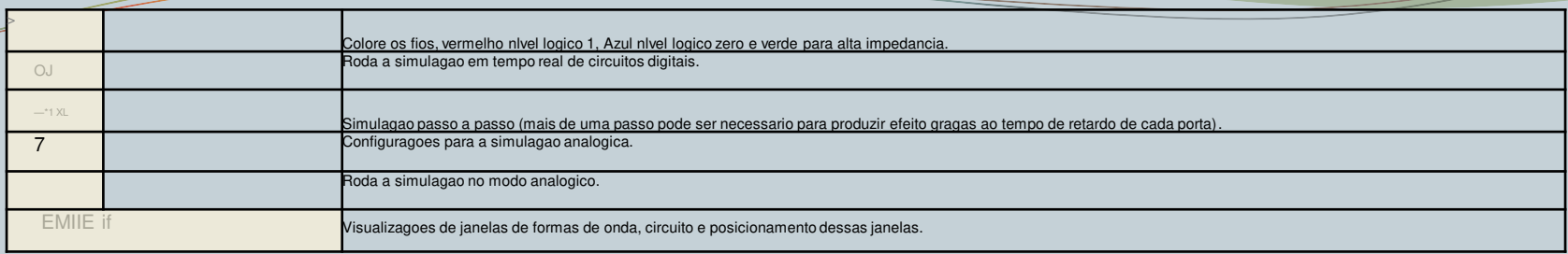

#### **Explorando componentes da biblioteca**

As listas de componentes presentes na biblioteca possuem redundancias, o que facilita o usuario durante a procura dos componentes desejados. Caso a busca esteja se tornando cansativa ou se o usuario nao recorda os locais onde encontrar o componente desejado e posslvel recorrer a area de pesquisa.

A biblioteca e bem completa possuindo uma lista muito vasta de componentes, alguns deles bem inusitados, porem podem ser bastante uteis na hora de descrever sistemas e projetos, vejamos alguns deles.

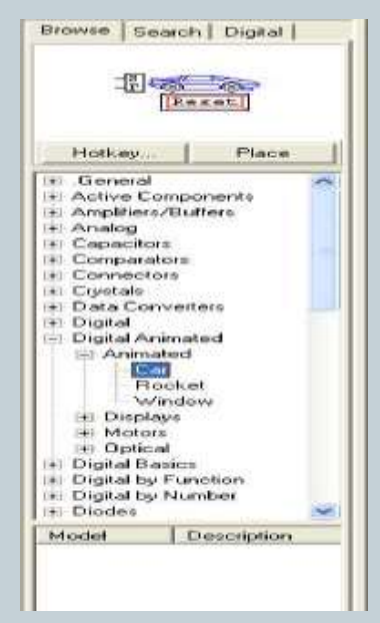

A esquerda temos algumas das opgoes uteis para a interface com o cliente. No exemplo selecionado, quando ativado o carro parte para a direita em movimento acelerado. O mesmo acontece com o foguete, ja a janela e util para indicar a sinalizagao de um sensor sendo disparado.

Ainda e posslvel observar na figura outras opgoes da biblioteca. Nas opgoes **Digital Basics, Digital by Function e Digital by Number,** voce encontrara todas as portas logicas e demais circuitos digitais como registradores, multiplexadores, contadores etc...

Ao selecionar algum componente seu slmbolo aparece na caixa acima (onde se encontra o carro) da biblioteca de componentes, denominado de "visualizador grafico", abaixo a janela mostra os modelos disponlveis com algumas descrigoes tecnicas, como por exemplo, os numeros de diversos CIs com as mesmas caracterlsticas gerais, mas com detalhes diferentes.

Alguns desses detalhes podem ser de suma importancia como por exemplo no caso de componentes com salda em coletor aberto, designados por um **O/C**(open colector) na sua descrigao.

Outra biblioteca bastante util e a biblioteca de mostradores, nela estao listados mostradores logicos, displays de 7 segmentos BCD e hexadecimais. A biblioteca de **Digital/Power** contem conexoes de alimentagao, terra, logic switches entre outras ferramentas uteis.

#### **1.1 Montando Circuitos Digitais e Simulando**

Apos selecionar o componente desejado com o auxllio da biblioteca, clique no botao **PLACE**, ou de um clique duplo sobre o nome do componente na propria biblioteca, nesse momento com o mouse sobre a area de trabalho o ponteiro tera a forma do componente selecionado, clique sobre a area de trabalho para posicionar o componente.

As conexoes sao feitas com o mouse no modo **wire** (fio) :

- 1. o primeiro clique inicia a conexao
- 2. cada clique no espago livre gira a diregao do fio em 90 graus
- 3. o ultimo clique sobre um dos terminais de algum componente finaliza a conexao.

Obs. O primeiro e o ultimo clique devem ser feitos sobre os terminais enquanto houver uma caixa vermelha sobre o terminal indicando que o software reconheceu que ali deve ser feita uma conexao.

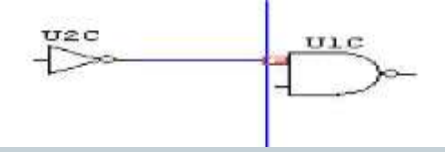

Caso a conexao vermelha nao esteja destacada na havera contato, **esse e um erro comum.**

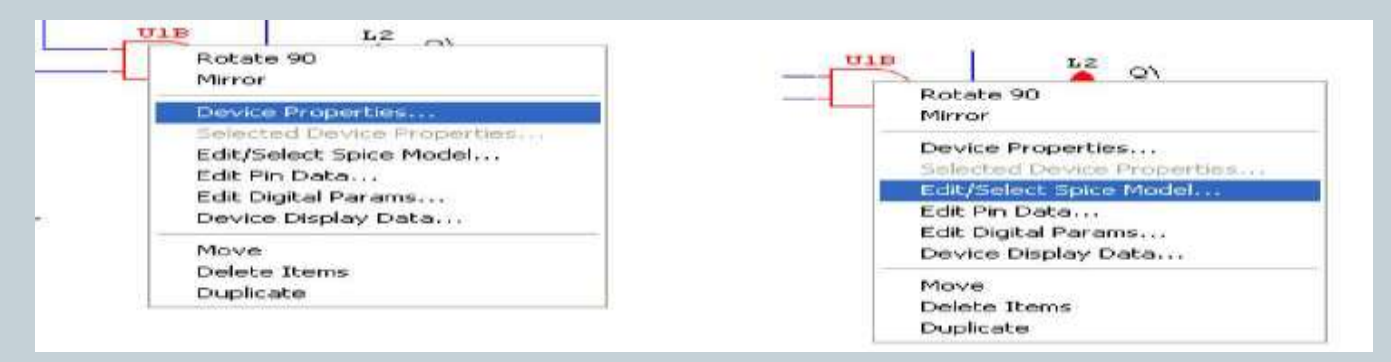

Um clique com o botao direito do mouse sobre um dos componentes abre menus pop-ups com propriedades do componente. A figura acima a esquerda com a opgao marcada **Device Properties**, abre uma segunda janela que permite ao usuario mostrar ou nao o numero dos pinos do CI junto aos terminais, mostrar designagoes das portas do mesmo CI, por exemplo, U1B significa que e a porta B (segunda porta) do mesmo CI 1.

A opgao **Edit/Select Spice Model**, abre uma segunda janela que permite ao usuario selecionar qual o CI comercial que deseja usar. Esses modelos sao baseados em desempenhos de circuitos reais e refletem bem a realidade.

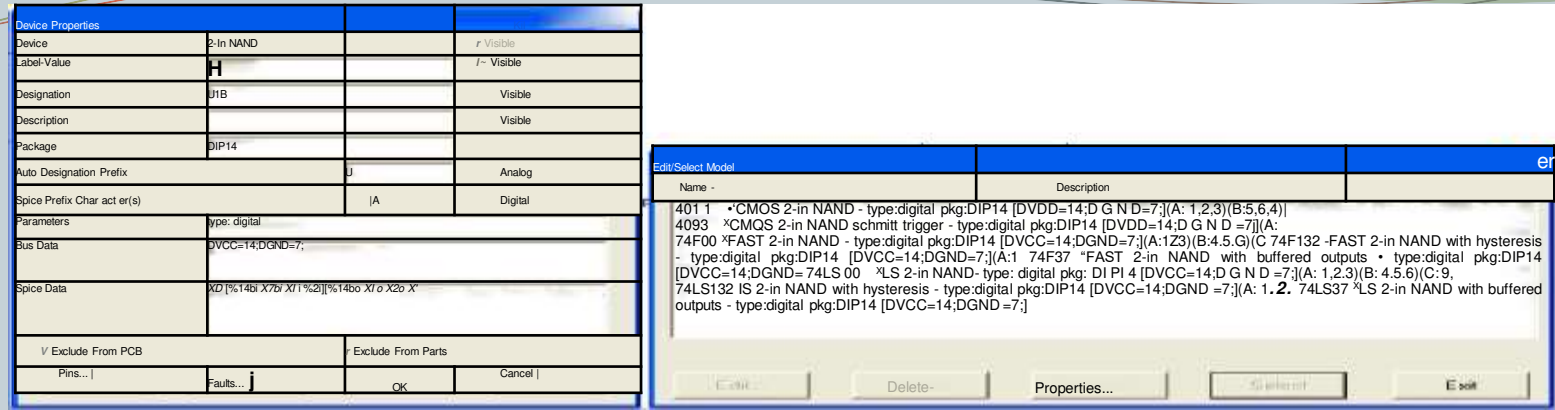

As duas janelas citadas anteriormente estao mostradas nas figuras acima. Escolha com cuidado qual componente deseja usar, e pare por af, e posswel, **mas nao recomendado**, a menos que voce saiba exatamente o que esta fazendo, modificar parametros internos dos componentes, porem o componente nao tera mais o mesmo desempenho do circuito comercial equivalente.

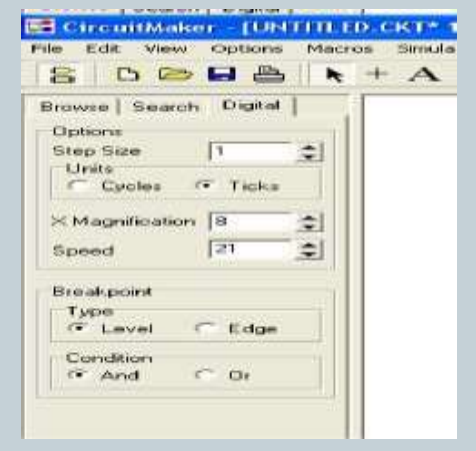

Quando rodamos a simulagao aparece uma nova opgao a ser selecionada a esquerda, dentre as opgoes da nova janela ha, por exemplo, a opgao para mexer na velocidade da simulagao. Essa opgao sera util quando estivermos trabalhando com um gerador de pulsos automatico, caso a velocidade de simulagao nao seja reduzida sera impossivel observar o funcionamento do sistema.

Nas simulagoes em que estamos interessados em observar formas de onda ou diagrama temporal e essencial um ajuste adequado da velocidade de simulagao.

Para observar uma forma de onda, basta ir ate a biblioteca de componentes **Instruments / Digital**e selecionar a opgao **SCOPE**, conforme figura adiante. Ao posicionar uma *ponta de prova* voce deve conecta-la a linha que deseja monitorar, automaticamente, quando voce inicializar a simulagao, a janela de formas de onda deve aparecer. A monitoragao e feita em tempo real, caso hajam chaves ou *push bottons* no circuito, elas podem ser acionadas em tempo de execugao.

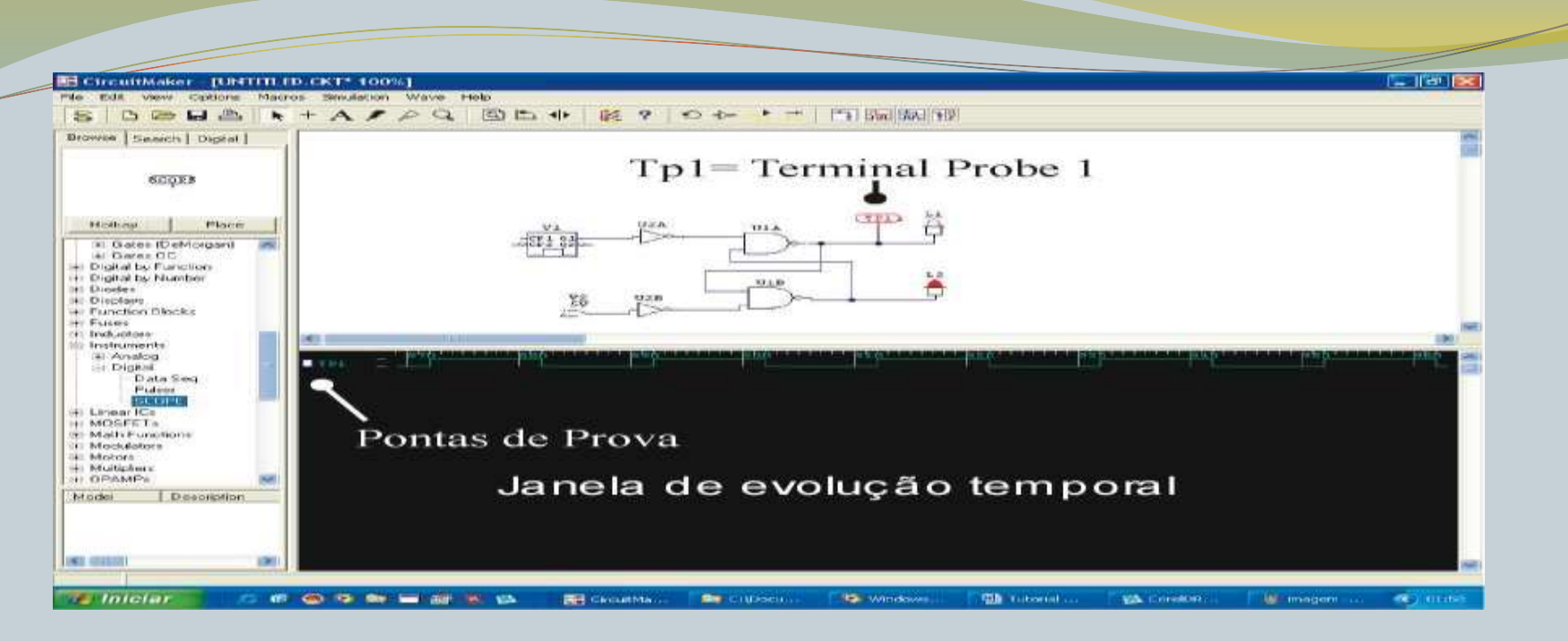

Fica claro que o *Circuit Maker,* e uma ferramenta poderosa para a simulapao de circuitos digitais e analogicos. Ainda e posslvel criar macros personalizadas que podem depois serem interligadas formando blocos maiores de sistemas mais complexos, que serao alvo de outros documentos ou de futuras atualizapoes.

No mais, explore as oppoes nao abordadas nesse tutorial, experimente selecionar todo o circuito e clicar com o botao direito sobre uma das areas selecionadas, e em seguida selecione a oppao Device Display data, verifique quais alterapoes aparecem quando marcamse e desmarcam-se as oppoes.

#### **Modularizando o seu circuito usando Macros**

Voce pode utilizar circuitos confeccionados por voce em projetos maiores, como se fossem componentes disponlveis comercialmente. Para isso voce utilizara as Macros, ou seja, um circuito inteiro como um registrador de deslocamento que se adequa a uma funpao especlfica pode se transformar numa caixa preta.

Para colocar o seu circuito numa macro:

1. Inicialmente desenhe o seu circuito sem conectar chaves (nas entradas) ou Leds nem mostradores digitais (nas saldas), por exemplo, um FF SR com portas NAND com clock devera ser desenhado ma forma

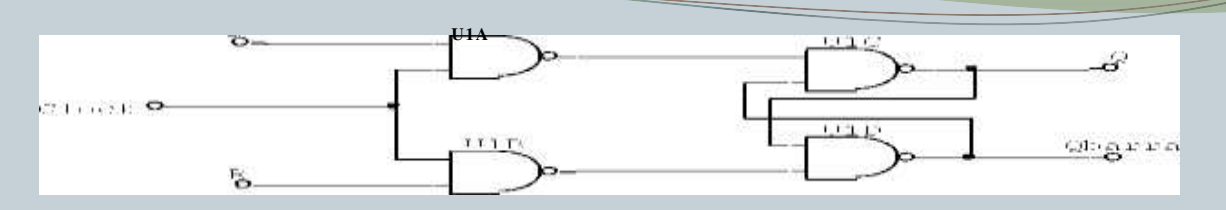

2. Em seguida escolha como deve ser a sua caixa preta a. Clique no menu Macros/New Macro;

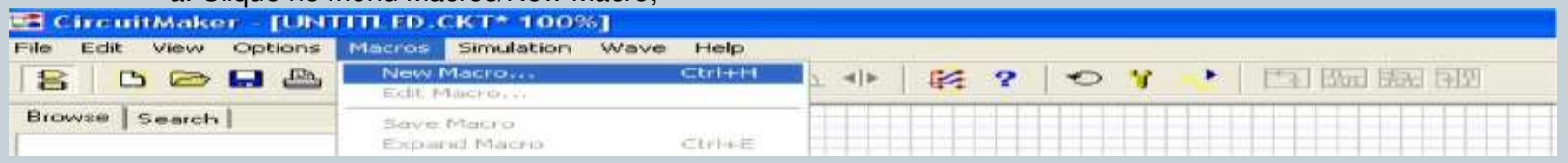

b. O programa perguntara se voce deseja inserir o circuito atual na Macro, responda "sim";

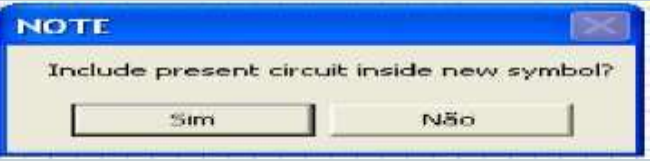

c. Escolha um nome para sua Macro, por exemplo, "Meu FF SR";

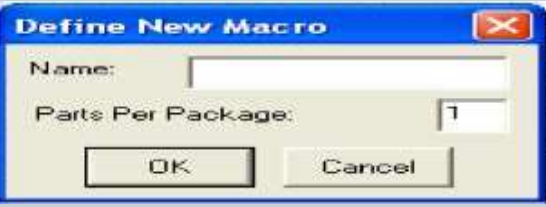

d. Escolha a forma de encapsulamento da sua macro. Ha ferramentas de desenho que permitem que voce crie o formato desejado, mas tambem ha formas rapidas de se criar o encapsulamento. Na area "Add Package" voce pode selecionar rapidamente a quantidade de pinos e o formato, retangular DIP (Dual in line package) ou formatos quadrados. Para o nosso FF, sao 3 entradas e 2 saldas, totalizando 5 pinos.

#### Formas Desenho Final da Sua Macro Pre-existentes **Symbol Editor** F erramentas de lement Lyse ultrig Shap Flessee rw (Select  $\overline{\mathbb{R}}$  $\overline{\phantom{0}}$ Desenho Lines  $1/2$   $\mu$ ic Inolude Pins Add Shape Rectangle  $1/4$  Arc Shape/Fits Scale 1100 % **Find Rect** Circle Add Package Poker Ellipse **DIF** Add Phg. Formas Tradicionais ÷ Polygon Fin ry  $F$  | PinDraws de CIs Genericos  $11F$ en package **Fill yvitt** Color. Device  $\left| \cdot \right|$ Color of BR God Auto Tent. Edit Buffer<br>Attribute (81.91) Edigao de nomes dos **Basic Lucia** bot you  $1804(100)$ pinos Elektronist Link Copyright Properties | Street | P Traiters. Descrigao dos Sec. **Silver Heritan**  $749.141$ Grid Fig. Symbol Name Pin Names I Pin Designations Cleans **SPanie** Pinos  $100% -$ Trace **COM** Cancel **Symbol Lattor** *<u>STATISTICS IN ANTICHES</u>* **CYCLER** *SERVICE STATE* **Richmont** Florida  $1.11$ Line  $1/2$  Arc Trickide Pine Add Shops Finckanger  $1/4.800$ Shepin/Pkg Scale 1100 First Fisca. Circles Artif Parkar Emsa, M.W. **The Advance** C thinks Add Phg Polygon Fin name chair  $\sqrt{4}$ PinDrivin  $\rightarrow$ 书 Pine per package Automaticamente **Color: Davise** Artel Levil  $-1$ **Fieldo CE DA Greek** 6 pinos foram Edit Buffer<br>Altibute (eT.yT) **BACK AGE** DOM: NO **Jed Jud** colocados Elevent Lat тинания.  $T = 1$ Pinter<br>Pinter<br>Pintart<br>Pintart  $\begin{array}{c} \frac{1}{2} \frac{1}{2} \frac{$ **PULLED** Findraw To Symbol Name  $22.0$ Usrid **IV Pin Nat** Clinton Pin Diesignate **Urland**  $100\% - 1$

Traine A descrigao de cada pino aparece nesta area. Pinleft ou pinright, nome do pino etc...

**Cryd** 

Cancel

e. Altere as configuragoes dos pinos usando os botoes copy, replace e delete. Selecione o pino que deseja editar, pressione Copy, faga as alteragoes e aperte Replace.

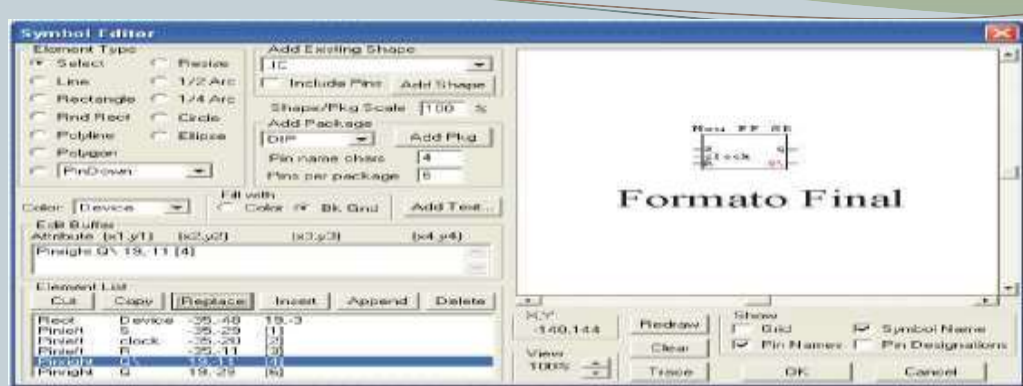

Pinos Editados

3. Pressione Ok, e retorne ao circuito, fa?a as conexoes do circuito com o slmbolo da Macro;

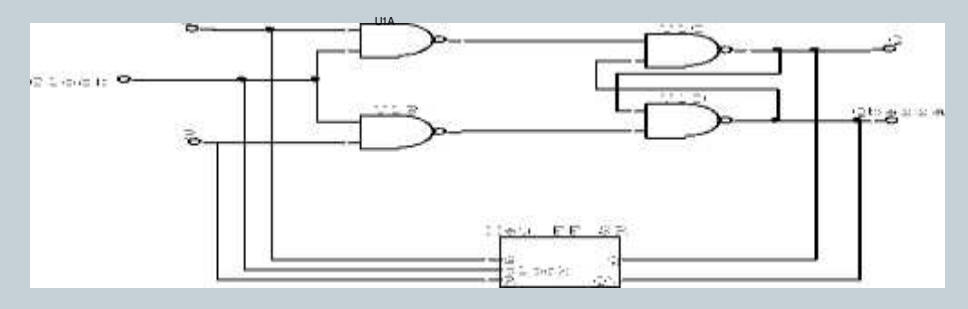

#### 4. Salve a sua macro;

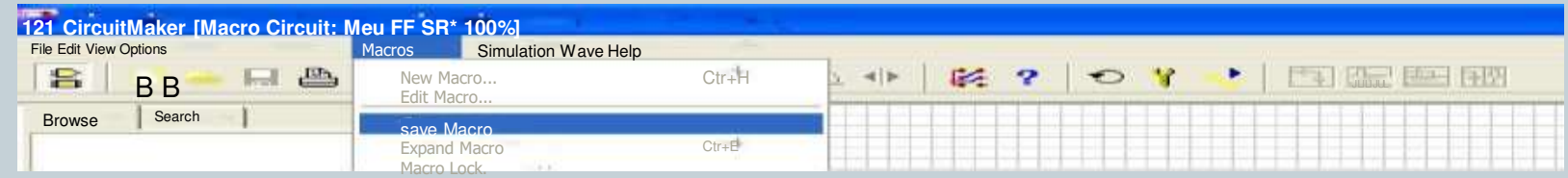

5. Voce recebera um aviso para selecionar a classe que sua macro pertence;

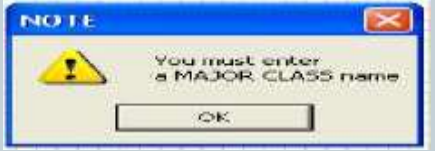

6. Escolha uma classe majoritaria para a sua macro, uma classe minoritaria, ou crie uma nova classe minoritaria.

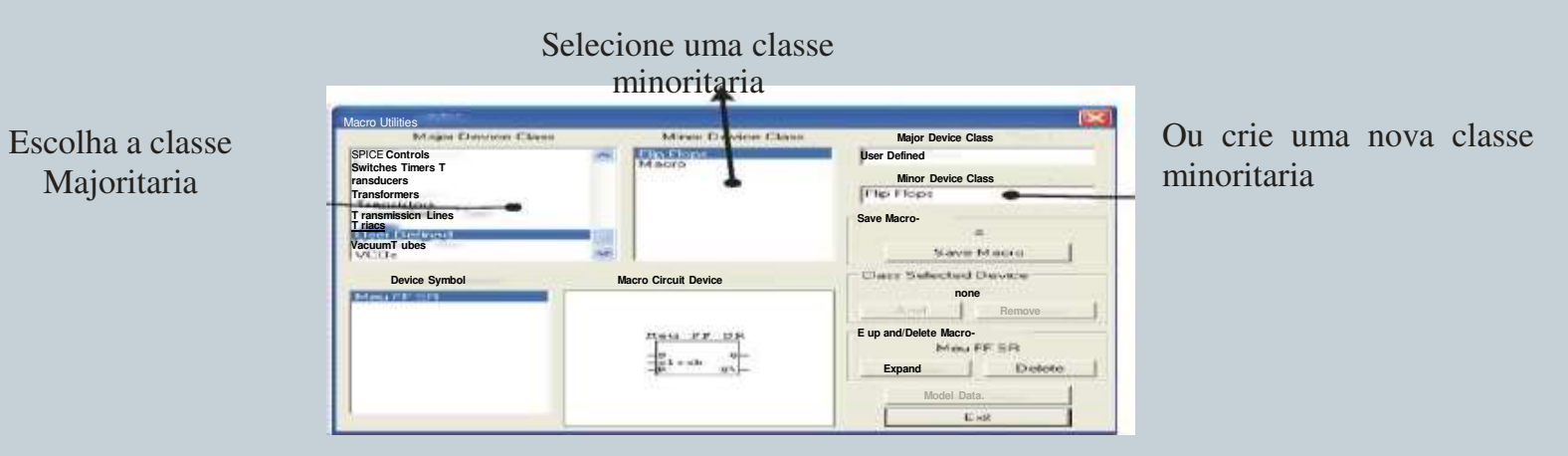

Apos todos esses passos o circuito desenhado desaparecera da tela e sua macro foi inclulda a biblioteca de dados, e pode ser inserida ao circuito como se fosse um componente qualquer.

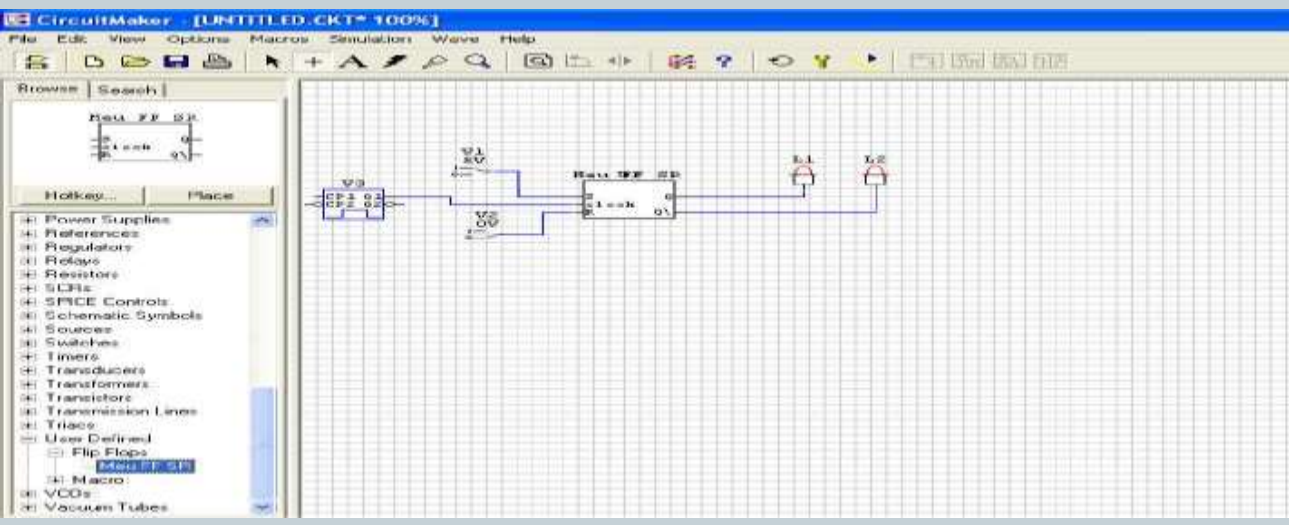